# FM TRANSCEIVER **FT-1802M**  MANUAL DE INTRUCCIONES  **ESPAÑOL**

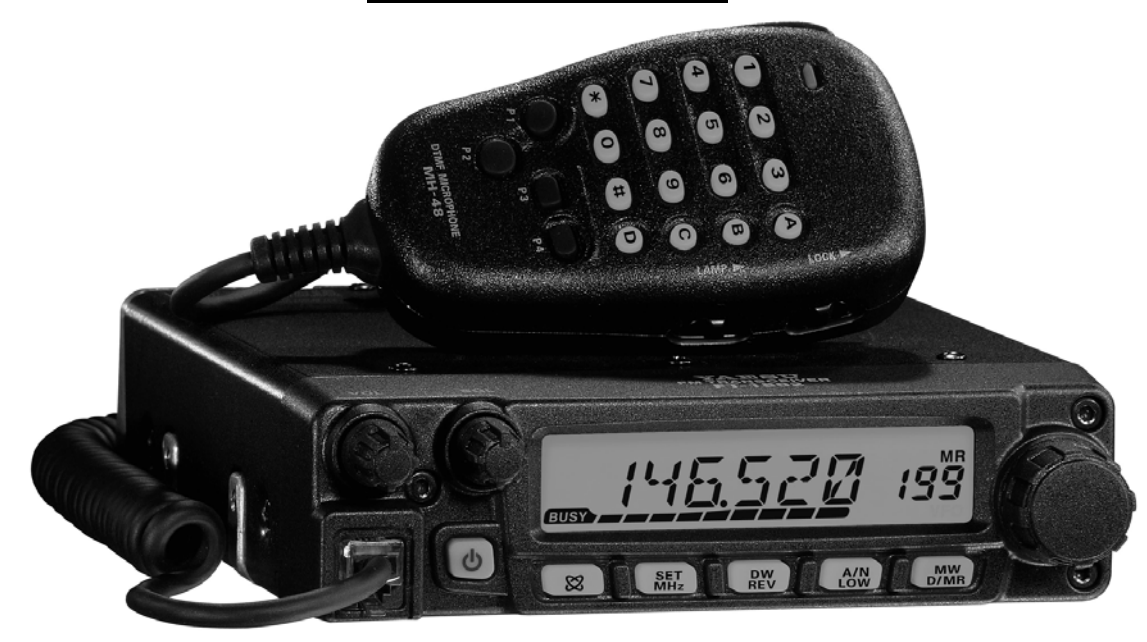

 VERTEX STANDARD CO., LTD. 4-8-8 Nakameguro, Mesuro-Ku, Tokio 153-8644, Japón,

 VERTEX STANDARD La Oficina principal americana 10900 alambrista Street, el Cir., s, CA 90630, EE.UU.,

 YAESU EUROPE B.V. P.O. Box 75525, 1118 ZN Chisholm, los Países Bajos,

 YAESU REINO UNIDO S.A. Unidad 12, el Sol Valle Negocio Parque, el Cierre deWinnable, Winchester, Hampshire, el 0LB de SO23, REINO UNIDO,

 VERTEX STANDARD HK LTD. Unidad 5, 20/F., Seaview Centre, 139-141 Hoi Bollo La Tenaza de Kwun, Kowloon, Hong Kong,

Traducido por: CE2ODJ Carlos Pizarro Compaginado por: CE2NJT Segundo Iván soto Díaz Editado por: CA1UMZ Robinson Diaz Araya

## **Los Contenidos**

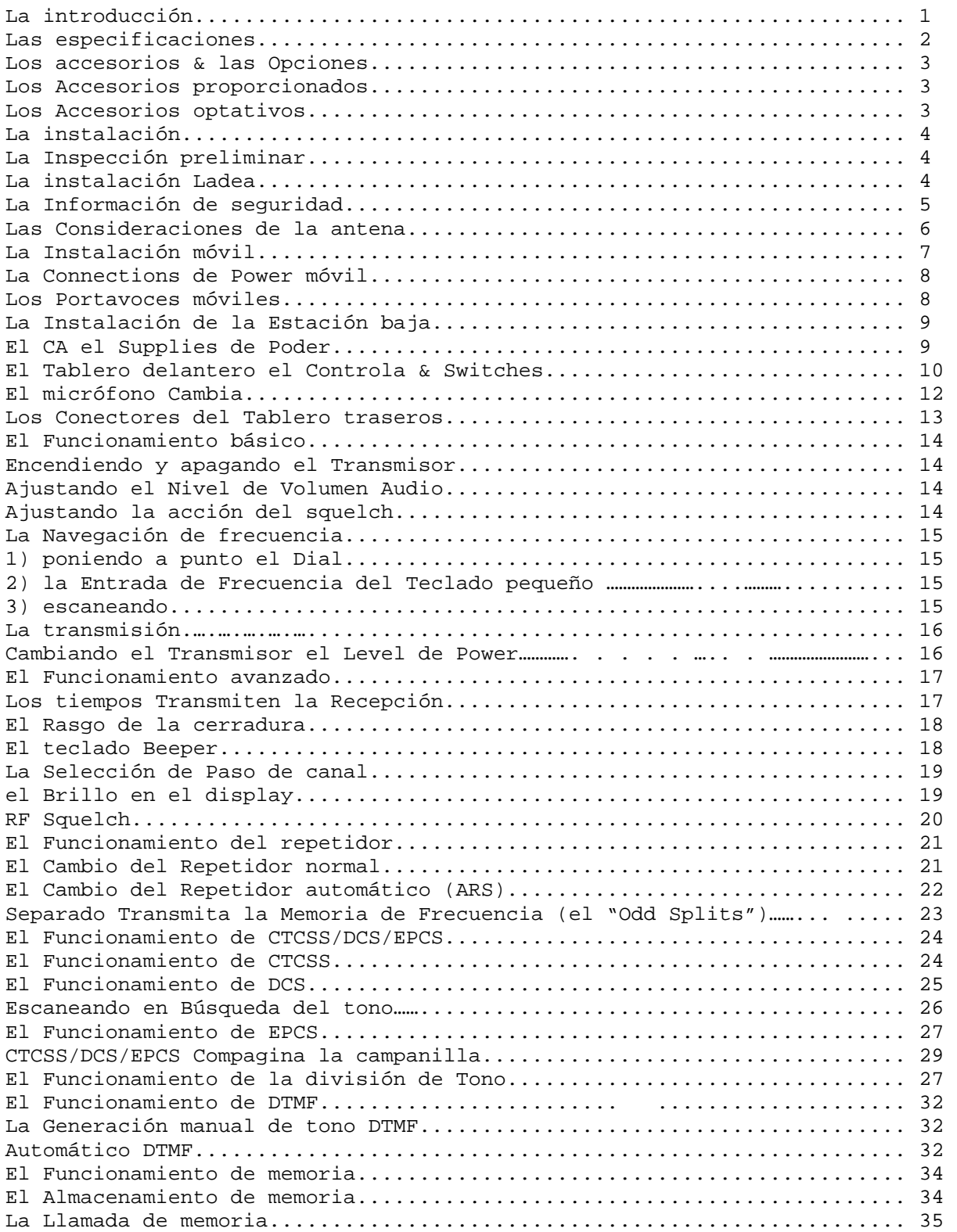

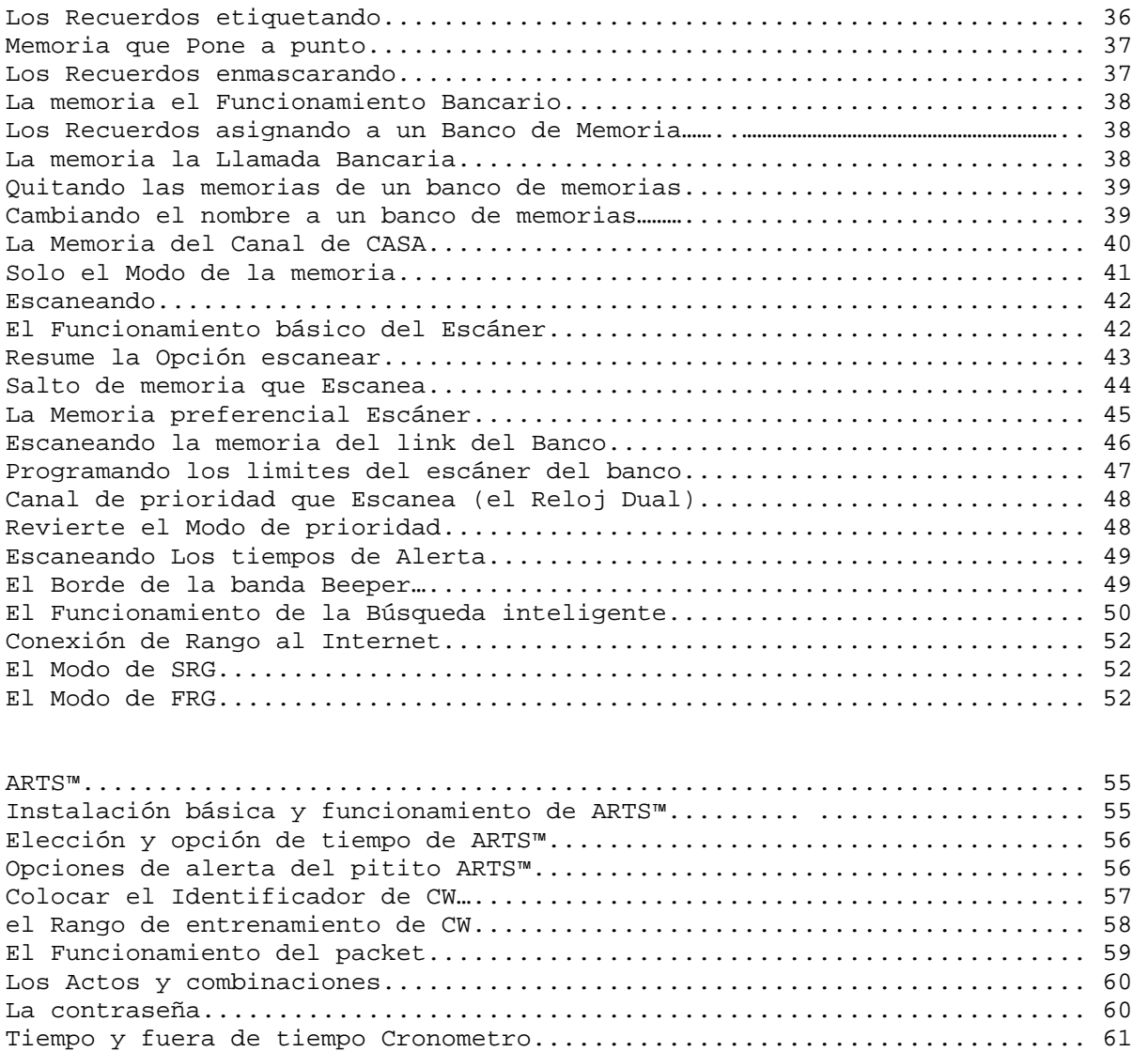

Automático power - off.................................................. 61 El Canal ocupado bloqueado-fuera........................................ 62 Programando las Asignaciones de la teclas............................... 63 El Nivel de Desviación TX en la banda FM................................ 64 Ganancia y potencia de micrófono........................................ 64 la Inversión del código DCS............................................. 65 Restablecer el Procedimiento............................................ 66 Reseteando el microprocesador........................................... 66 Reseteando el modo fijo……............................................... 66 Duplicando.............................................................. 67 El modo "Set" (el Menú)................................................. 68

## **LA Introducción**

 El Yaesu FT-1802M es un FM lujoso, escabroso transmisor móvil que proporciona el alto poder de rendimiento y la actuación del receptor excelente para los 144 MHz la banda de Aficionado. Incluido en el FT-1802M es el complemento del rango es:

 50 vatios de rendimiento de potencia, con la selección de cuatro potencias que nivelada para cada situación que opera.

La frecuencia del receptor extendido: 136-174 MHz.

La entrada del teclado de frecuencias que opera del micrófono.

 Excelente protección de la distorsión del ínter modulación de receptor, gracias a Yaesu La Afinación de la Huella adelantada el fin delantero.

 221 memorias (200 memoria "básicas", 10 juegos de memoria de la banda en canal, y un canal de "Home") que, puede guardar el repetidor, el repetidor imparte y cambia, CTCSS / DCS en tonos, y 6-carácter de Alfa-numéricas para el reconocimiento del canal fácil.

 10 NOAA Tiempo Transmisión Canal, con la Alarma de Tiempo y un Mando de Volumen para el Tiempo el tono Alerta.

Incorporado CTCSS y DCS de codificar/Descodificar los circuitos.

 Los Search TM Inteligentes ofrecen que automáticamente barre una banda y cargas las frecuencias activas en los bancos de memoria especializados es ideal para identificar los repetidores activos cuando se este visitando una ciudad la primera vez.

 Sistema del Menú extenso que permite customization de varios características de actuación de transmisor.

La Multi función Yaesu-exclusiva en el LCD del display

.

 Los rangos adicionales incluyen que transmita el Tiempo o fuera de tiempo (TOT), potencia Automática -OFF (APO), El Cambio del Repetidor automático (ARS), mas la provisión para la reducción de la desviación de TX en las áreas de la congestión del canal alta. Y un RF squelch le permite al dueño poner el squelch se abra a una puesta programable del S-metro, mientras reduciendo las cálculos poniendo el squelch en el umbral.

Las felicitaciones en su compra del FT-1802M Si , este es su primer equipo, El equipo de Yaesu ya es la columna de su estación, el Vértice organización Normal se compromete a asegurar su goce de este transmisor de alto rendimiento que debe proporcionarle muchos años de satisfacción en el funcionamiento. Nuestra red del distribuidor y posición de personal de soporte técnica detrás década producto que nosotros vendemos, y nosotros lo invitamos a avisarnos si usted requiere consejo técnico o ayuda.

 Nosotros recomendamos que usted leyera este manual en su prioridad e integridad antes de instalar el FT-1802M, para que usted entiendas las capacidades de su nuevo transmisor totalmente.

#### **LAS ESPECIFICACIONES**

#### General

El Rango de frecuencia: TX 144 - 146 MHz o 144 - 148 MHz Rx 144 - 146 MHz o 136 - 174 MHz El Paso del canal: 5/10/12.5/15/20/25/50/100 kHz El Cambio del Repetidor normal: 600 kHz La Estabilidad de frecuencia: Ajustado +10 ppm  $[-4^{\circ}$  F to  $+140^{\circ}$  F (-20° C to +60° C)] Los modos de Emisión: F2D/F3E La Impedancia de la antena: 50 ohms, desequilibrado, Proporcione el voltaje: 13.8 V DC +15%, la tierra negativa, El Consumo actual (típico): Rx: menos de 0.7 A, menos de 0.3 A (suprimió) Tx: 10 A (50 W) /7 A (25 W) /5 A (10 W) /4 A (5 W) El Rango de Temperatura que opera:  $-4$  F° to  $+140$ ° F ( $-20$ ° C to  $+60$ ° C) El Tamaño del caso (WxHxD): 5.5" x 1.6" x 5.7" (140 x 40 x 146 mm) (los bultos del w/o) El peso (Aprox.): 2.6 lb. (1.2 Kg.) El transmisor El rendimiento Power: 50 W/25 W/10 W/5 W El Tipo de la modulación: Variable reactancia La Desviación máxima: +5 kHz (Wide) +2.5 kHz (Narrow) La Radiación espuria: Ajustado –60 dB La Impedancia del micrófono: 2 k-Homs El receptor El Tipo del circuito: La Conversión doble Superheterodino Ifs: 21.7 MHz & 450 kHz La sensibilidad (para 12dB SINAD): Ajustado 0.2 µV La selectividad (–6/–60 dB): 12 kHz del kHz/28 (Wide) 9 kHz del kHz/22 (Narrow) El Rechazo: Ajustado 70 dB El Rechazo de la imagen: Ajustado 70 dB El Rendimiento de AF máximo: 3W en 4 Ohms @10% THD Las especificaciones están sujetas al cambio sin aviso u obligación. Las

características técnicas garantizándolo dentro de la venta Aficionados rangos de frecuencia varían según la versión del transmisor; chequee con su distribuidor

#### **LOS ACCESORIOS PROPORCIONADOS**

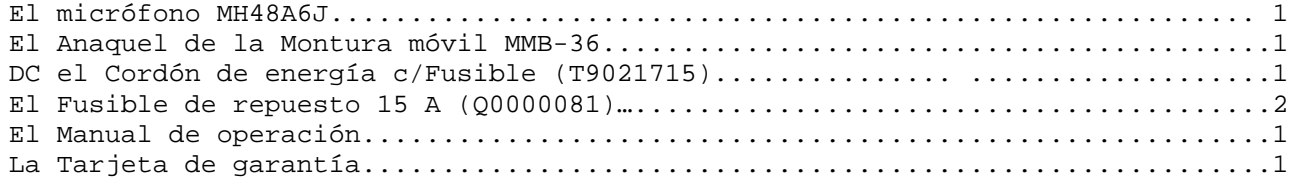

#### **LOS ACCESORIOS OPTATIVOS**

El Parlante Externo de gran potencia MLS-100 El CA el Supply de Power FP-1023 (23 UN: sólo EE.UU.) El CA el Supply de Power FP-1030A (25 A)

> La disponibilidad de accesorios puede variar. Algunos accesorios se proporcionan como la norma local los requiere, mientras otros pueden ser no disponibles en algunas regiones. Este producto se diseña y realiza óptimamente cuando uso con el Vértex genuino los accesorios Normales. La Norma del vértex no ser responsable por cualquier daño a este producto y/o accidentes como el fuego, goteo o la explosión de un pack de la batería, etc., causada por el funcionamiento defectuoso de fabrica - el Vértex los accesorios Normales. Consulte su Vértex el distribuidor Normal para detalles que consideran éstos y cualquiera recientemente -las opciones disponibles. La conexión de cualquier non-vértex el accesorio Normal-aceptado, débalo el daño de la causa, puede anular la Garantía Limitada en este aparato.

#### **LA INSTALACION**

 Este capitulo describe el procedimiento de la instalación de el FT-1802M en una estación de la radio aficionada típica. Es presunto que usted posee conocimiento técnico y el consecuente de comprensión conceptual con su estado como un aficionado de la radio autorizada. Por favor tome algún tiempo extra para hacer cierto que la seguridad importante y los requisitos técnicos detallan en este capitulo y lo sigue estrechamente.

## **LA INSPECCIÓN PRELIMINAR**

 Inspeccione el transmisor visualmente inmediatamente al abrir el cartón de embalaje. Confirme que Todos los mandos e interruptores trabajan libremente, e inspeccione el armario por cualquier dañó. Suavemente mueva el transmisor para verificar que ningún componente interior se ha agitado o este suelto durante el envío. Si cualquier evidencia de daño se descubre, lo documenta completamente y avisa el envío la compañía (o su distribuidor local, si la unidad se comprara en la ciudad) para conseguir las instrucciones con respecto a la resolución puntual de la situación del dañó. Para eso debe guardar el cartón enviando, sobre todo si hay cualquier perforación u otra evidencia de dañó incurridas Durante el envío; si es necesario devolver la unidad para servicio o reemplazo, usa los materiales del embalaje originales pero pon el paquete entero dentro de otro cartón del embalaje, para conservar la evidencia de enviar el aparato dañado para los propósitos de seguros.

## **LA INSTALACIÓN TIPO**

 Para asegurar vida larga de los componentes, asegúrese de proporcionar la ventilación adecuada alrededor el armario del FT-1802M. No instale el transmisor encima de otro dispositivo generador de calor (como una fuente de poder o amplificador), y no ponga en el equipo, libros, o papeles encima del FT-1802M

 Evite las aberturas caloríficas y situaciones de la ventana que podrían exponer el transmisor a excesivo luz del sol directa, sobre todo en los climas calientes. El FT-1802M no debe usarse en un ambiente donde la temperatura ambiente excede +140 Fº (+60 Cº).

#### **LA INFORMACIÓN DE SEGURIDAD**

 El FT-1802M es un aparato eléctrico, es como un generador de RF (la radio Frecuencia) la energía, y usted debe ejercer todas las precauciones de seguridad que es apropiado para este tipo de dispositivo. Estas reglas de seguridad se aplican a cualquier dispositivo instalado en una estación de radio aficionado bien diseñado. Nunca le permita a los niños sin supervisar jugar en la vecindad con su transmisor o instalación de la antena. Asegúrese de envolver cualquier alambre o el cable que empalma completamente con aislante eléctrico, para prevenir los cortos circuitos. No dirija cables o alambres a través de las junturas de la puerta u otras situaciones donde, a través de El desgaste, ellos pueden roerse y pueden ponerse en cortocircuito y se conecte a tierra o a nosotros. No estar de pie delante de una antena direccional mientras usted este transmitiendo. No instale una antena direccional en cualquier parte donde los humanos o animales domésticos pueden estar caminando en el lóbulo direccional principal del modelo de radiación de antenas. En las instalaciones móviles, es preferible montar su antena encima del techo del vehiculo, si es factible, para utilizar el cuerpo del automóvil como un contrapeso para la antena y Levante el nódulo de la radiación lejos de los pasajeros como sea posible durante el funcionamiento vehicular cuando se detenga (en un parque de estacionamiento, por ejemplo), hágalo una Practica para cambiar el poder si hay personas que caminan cerca. Nunca use los auriculares de dual-orejera mientras va manejando un vehiculo. No intente manejar su vehiculo mientras esta haciendo una llamada telefónica un auto patch usando el micrófono de DTMF. Sálgase para el lado del camino, así va Marcando con la mano o usando el rango del dial en el automóvil.

## **CONSIDERANDO LA INSTALACIÓN DE LA ANTENA**

 El FT-1802M esta diseñado para el uso con antenas que presentan una impedancia de 50 Ohm cercanos en absoluto a las frecuencias que opera. La antena (una de 50 Ohm carga muda) debe conectarse siempre que el transmisor este encendido, para evitar el daño que podría resultar por otra parte si la transmisión ocurren accidentalmente sin una antena. Asegure que su antena este diseñada para ocuparse con 50 Vatios de potencia del transmisor. Algunos montan antenas magnéticas en los móviles, diseñadas para el uso con los transmisores portátiles, y no pueden ser capaz de resistir este nivel de potencia. Consulte la especificación técnicas de la antena para los detalles. Más todo el trabajo de FM ha realizado usando la polarización vertical. Al instalar una direccional la antena como una Yagi o Quadracubica, sea cierto orientarlo para producir vertical la polarización, a menos que usted este comprometido en una situación que opera especial dónde la polarización horizontal se usa. En el caso de una antena de Yagi, oriente los elementos verticalmente para verificar la polarización; para un Cuadra cúbica los feed point deben estar en el centro de uno del vertical los lados del elemento manejado (o a una esquina lateral, en el caso de un "Delta diamante-formado, Loop"). Los textos de la referencia excelentes y software de la computadora estén disponibles para el plan y optimización de antenas de VHF. Su distribuidor debe poder ayudarlo en todos los aspectos y los requisitos de instalación de antena. Use 50 Ohm en cable coaxial de calidad superior para el llevar en a su FT-1802M el transmisor. Todos los esfuerzos gastados para proporcionar un sistema de antena eficaz si la calidad pobre, de el coaxial que se usa. Las perdidas en el aumento de las líneas de el coaxial como la frecuencia aumentan, para que en 8 metros de largo (25'línea coaxial con 1/2 dB de perdida a los 29 MHz puede tener una perdida de 1.8 dB o mas en los 146 MHz; escoge un cable coaxial cuidadosamente basado en la situación de la instalación (móvil vs. la base) y la longitud global del cable requerido (para las carreras muy cortas de cable en un móvil la instalación, los tipos del cable mas pequeños, mas flexibles pueden ser aceptables). Para la referencia, el mapa de la perdida se muestras correcta en el dB por 30 m (100 pies) para la perdida inmediata figura para en 50-ohm Seleccionado típicamente disponible en los Cables Coaxiales los cables coaxiales frecuentemente usados en el VHF instalación (Asumes 50-ohm las Terminaciones de Input/Output) . En las instalaciones al aire libre, hay que impermeabilizar todos los conectores completamente, contra el agua que entra en un cable coaxial las pérdidas causadas para realizar una escalada rápidamente, mientras va disminuyendo su capacidad.

#### **LA PÉRDIDA DE TIPO DE CABLE: 144 MHZ**

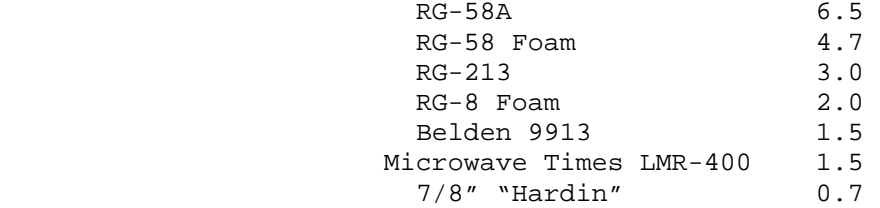

 La efectividad de la Instalaciones y el cuadro figuran las pérdida mas cortas es aproximado; consulte el manual del cable -

 La posible longitud del cable más alta que el fabricante de coaxial cataloga para las especificaciones completas. Que encaja dentro de su presupuesto le asegurara la actuación mejor de su FT-1802M.

## **LA INSTALACIÓN MÓVIL**

 El FT-1802M solo debe instalarse en vehículos que tienen un sistema eléctrico de 13.8 voltio conectado la tierra a negativo. Monte el transmisor dónde el display, mandos, y micrófono son fácilmente Accesible, usando el MMB-36 proporcionado que monta el anaquel. El transmisor puede instalarse en casi cualquier situación, pero no debe posesionarse cerca un abertura calorífica ni en cualquier parte donde podría interferir con el manejar (visualmente o mecánicamente). Asegúrese de proporcionar el espacio suficiente en todos los lados del transmisor para que el aire fluya libremente alrededor de la radio. Instálelo de acuerdo a los diagramas que muestran los procedimientos de la instalación apropiados.

## **CONEXIONES DE LA ENERGÍA EN EL MÓVIL**

 Colocar el mínimo de voltaje para evitar fundir el vehículo, conecte el DC del cable de energía directamente a los terminales de la batería. No intente equivocar e invertir los cables se funde -para proteger, su transmisor, y su vehículo y el sistema eléctrico. Advirtiendo !Nunca aplique la potencia del CA al cable de energía del FT-1802M, ni voltaje de DC mayor que 15.8 Voltios. Al reemplazar el fusible, sólo use un 15-A fusible. El fracaso para observar estas precauciones de seguridad anula la Garantía Limitada de este producto. Antes de conectar el transmisor, verifique el voltaje en los terminales de la batería mientras el revisa el artefacto. Si el voltaje excede 15 Voltios, ajuste el regulador de voltaje de el vehiculo antes de proceder con la instalación. Conecte primero el cable de potencia ROJO al POSITIVO (+) al Terminal de la batería, y el NEGRO del cable de potencia al NEGATIVO (–) al Terminal. Si usted necesita extender el cable de potencia, use #12 AWG o mas grande el alambre de cobre. Suelde las conexiones del empalme cuidadosamente, y envuelva las conexiones completamente para aislar con la cinta eléctrica. Antes de conectar el cable al transmisor, verifique el voltaje y polaridad al final del transmisor del cable de DC que un voltímetro de DC. Ahora conecte el transmisor al cable de DC.

> FT-1802MBattery ROJO: Positivo (+) NEGRO: Negativo (–)

#### **LOS PARLANTES MÓVILES**

 El MLS-100 optativo es un Parlante Externo incluye su propio anaquel de montura una pieza giratoria\*-tipo, y está disponible donde su distribuidor de Yaesu. Otros parlantes externos pueden usarse con el FT-1802M, si ellos presentan 4-ohm especificando la impedancia y es capaz de manejar los 3 Vatios de rendimiento del audio proporcionados por el FT-1802M.

## **LA INSTALACIÒN DE LA ESTACIÓN BASE**

 El FT-1802M es ideal para el uso de estación base así, como en las instalaciones móviles. El FT-1802M se diseña para integrarse fácilmente a su estación específicamente, mientras use la información y la siga como una referencia.

## **LA ENERGÍA AC PROPORCIONADA**

 El funcionamiento del FT-1802M de una línea de AC a una fuente de poder requiere ser capaz de proporcionar por lo menos 10 Amperios continuamente a 13.8 Voltios DC. El FP-1023 y el FP-1030A Potencia Los suministros están disponibles de su distribuidor de Yaesu para satisfacer estos requisitos. Otro bien -pueden usarse los suministros de potencia regulados, también, si ellos se encuentran el voltaje anterior y corriente las especificaciones. Use el DC potencia del cable proporcionado con su transmisor para hacer las conexiones de potencia al suministro de poder. Conecte el primer cable de potencia ROJO al POSITIVO (+) el suministro de potencia a el Terminal, y conecte la punta de cable de potencia NEGRO al NEGATIVO (–)y el suministro de potencia a el Terminal.

#### **EL FRENTE DELANTERO DEL PANEL CONTROL Y SWITCHES**

#### 1. El Botón de VOL

 Este mando ajusta el nivel de volumen de audio. En el sentido de las agujas del reloj la rotación aumenta el volumen

#### 2. El Botón de SQL

 Este mando se usa para imponer silencio al ruido de fondo en el receptor. Debe adelantarse en el sentido de las agujas del reloj sólo al punto dónde el ruido se impone al silencio (y el "busy"el indicador de ruido en el display se apaga), para proporcionar la sensibilidad mejor a los signos débiles.

#### 3. El jack del micrófono

Conecte el MH-48A6J Micrófono de mano proporcionado.

4. Tecla PWR

 Presiones y sostenga esta tecla por unos segundo el transmisor se enciende y si lo presiona nuevamente se apaga.

5. Tecla (88)

 Esta llave permite el funcionamiento junto con la conexión y el rango a Internet.

6. La tecla [MHz (SET)]

 Esta tecla permite la afinación en pasos 1-MHz (los dígitos de MHz pestañean en el display). Si esta recibiendo en una memoria, apretando esta tecla la primera vez activa la Afinación de Memoria y el modo, y apretándolo de nuevo habilita pasos 1-MHz. Presione la tecla por unos segundo para activar el modo "menú".

7. La tecla [REV (DW)]

 Durante el funcionamiento de baja-frecuencia, como a través de un repetidor, esta tecla invierte el transmitir y recibir las frecuencias. Presione y mantenga esta tecla por unos segundo activara el rango del Reloj Dual, descrito en el capitulo del Funcionamiento (se desplegaran los "PRI" en el LCD, mientras indicando el "Priority Channel" que supervisa). Usando el Menú, el rango del "Reverse" puede desactivarse a favor del acceso de un-toque al Canal de la "casa". Vea la página 33 para los detalles.

8. La tecla [LOW(A/N)]

 Apriete esta tecla momentáneamente para seleccionar en el transmisor el nivel de potencia. Los niveles de potencia disponibles son.

LOW1 (5 W) LOW2 (10 W) LOW3 (25 W) HIGH (50 W)

 Para ver en el display la indicación de la frecuencia y el número del canal. Presione y sostenga esta tecla por unos segundos mientras esta recibiendo en esta memoria el audio.

9. La tecla [D/MR (MW)]

 Apriete esta tecla momentáneamente para cambiar el mando de frecuencia entre el VFO, la Memoria, El sistema, y canal de la Casa.

 Apriete y mantenga esta tecla por unos segundos y activara el modo de Almacenamiento de Memoria.

10. El botón del DIAL

 Este botón de 24-posiciones es el interruptor rotatorio que se usa para poner a punto, la selección de memoria y la mayoría de las funciones. En el micrófono los botones [UP]/ [DWN] duplican las funciones de esto.

11. El Display

 Los dígitos principales en el display pueden mostrar la frecuencia que opera, el nombre de memoria, o cualquiera de muchos parámetros durante el arreglo del Menú.

Campanilla de CTCSS/DCS/EPCS que Compagina el DTMF Memoria Modo

CTCSS

(El Tono continuo Codifica el Sistema del squelch) DCS (el squelch del Código Digital) el Rango del bloqueo se Activo La Memoria programable Escanea El Canal de la casa El área de Frequency/Message La Dirección del Cambio de repetidor S - y TX Power Meter

SKIP/Preferencial Scanner el Canal El Canal de prioridad

El Indicador de TX El Modo de Memoria de Desviación angosto

El Numero del Canal de memoria

TX Potencia Seleccionado bajo

El Modo de VFO

El Indicador OCUPADO

#### **LOS INTERRUPTORES DEL MICROFONO**

1. El interruptor del PTT

Apriete este interruptor para transmitir, y suéltelo para recibir.

2. El teclado pequeño

 Estos 16 botones generan los tonos de DTMF durante la transmisión. En el recibe el modo, estos 16 botones pueden ser usado para la entrada de frecuencia directa y/o indirecta La llamada numérica de los canales de Memoria. El [A], [B], [el C], y [D] las botones reproducen las funciones de los botones del tablero delantero ([MHz (SET)], [REV (DW)], [LOW (A/N)], y [D/MR (MW)]). Vea el dibujo anterior

3. Los botones [P1]/ [P2]/ [P3]/ [P4]

 Estos cuatro botones son las usadas para programar, el acceso rápido a rangos usados a menudo. Las funciones predefinidas se describen abajo. [P1] el botón (SQL OFF) Apriete este botón para desactivar el ruido y sistemas de squelch de tono. [P2] el botón (S SRCH) Apriete este botón para activar el rango de la Búsqueda Inteligente. [P3] el botón (C SRCH) Apriete este botón para activar el rango de Búsqueda de Tono. [P4] el botón (WX CH/T. CALL) En la versión de EE.UU., apretando este botón revoca que los "Weather" transmiten el banco del canal. En la versión de EXP, apretando este botón activa T. CALL (1750 Hz) para el acceso del repetidor. Usted puede reprogramar el [P1], [P2], [P3], y [P4] los botones para otras funciones, si se decide. Vea la página 63 para los detalles.

4. El Interruptor de la lámpara

Este interruptor ilumina el teclado pequeño de Micrófono.

5. El Interruptor del bloqueo

 Este interruptor deja fuera los botones de Micrófono (salvo el teclado pequeño y PTT cambian).

6. El botón [UP]/ [DWN]

 La presión (o compresión) de estos botones sirve para poner a punto (o escanear de arriba a abajo) la operación de frecuencia o a través de los canales de memoria. De muchas maneras, estos botones amulan la función del (rotatorio) el botón del DIAL.

#### **LOS CONECTORES DEL TABLERO TRASEROS**

1. 13.8V DC Cable Coaxial w/Fuse

 Esta es la conexión de suministro de potencia para el transmisor. Use el cable de DC proporcionado y conecte este Terminal a la batería del automóvil u otro DC poder suministro capaz de recibir por lo menos 10 amperios (de corriente continua). Tenga cuidado que el cable rojo conecte al lado positivo del suministro. El fusible es 15-A.

2. El Enchufe Coaxial de la antena

 Conecte una 144-MHz antena de este tipo-M (ASÖ-239) el enchufe que usa 50-ohm el cable coaxial es un tipo-M (PL-259) .Asegúrese que la antena este diseñada específicamente para el uso en la frecuencia que operara.

3. El parlante externo

 Es de 3.5-mm de 2-contacto el enchufe mini proporciona al receptor el buen rendimiento de audio para el parlante externo. La impedancia del audio es 4 Ohms, y el nivel varia según el volumen del panel delantero el mando de VOL. Insertando un plus en este enchufe desactiva el audio del transmisor del parlante interior.

## **OPERACIÓN BASICA**

 Hola! I'm la R. F. Radio, e I'll estan ayudándolo de como usted aprende el funcionamiento del FT-1802M. UD. estará ansioso de conseguir una antena, pero yo lo animo a que lea la sección de Operación" de este manual tan completamente como sea posible es lo Básico, para los que como UD. lo consiguen el mismo exterior de este nuevo transmisor es fantástico. Ahora. Lo invito a operarlo.

#### **ENCENDIENDO EL TRANSMISOR**

- 1. Para encender el transmisor, presione y mantenga el PWR la tecla durante un segundo. Cuando usted enciende el FT-1802M, el DC actual se indica el voltaje en el LCD durante 2 segundos. Después de esto un intervalo, el display cambiara su indicación normal de la frecuencia que opera.
- 2. Para apagar el transmisor, de nuevo presione y mantenga el PWR durante un segundo. Usted puede cambiar el Mensaje de la Apertura (la DC suministro voltaje indicación) a cualquiera mensaje deseado (de 6 caracteres) vea el Articulo del Modo Puesto "31 OPN. MSG;" vea la pagina 76 para los detalles.

#### **AJUSTANDO EL VOLUMEN EN EL NIVEL DE AUDIO**

 Gire el botón VOL para ajustar el volumen del receptor. En el sentido de las agujas del reloj la rotación aumenta el nivel del rendimiento del audio.

#### **AJUSTANDO EL SQUELCH**

 Gire el botón SQL simplemente controla el punto dónde el ruido es silencio y aparece el "BUSY" en el Display se apaga. Si el mando de SQL es fijo lleve mas allá en el sentido de las agujas del reloj, si la sensibilidad es débil los signos están reducidos. Un "RF especial que el rango de Squelch" Le proporciona en esta radio. Este rango le permite poner el Squelch para que sigan los signos encendiendo en cierta medida el nivel para abrir el Squelch. Vea página 20 para los detalles

#### **LA NAVEGACIÖN DE FRECUENCIA**

1) poniendo a punto el Dial Girando el botón del DIAL permite la afinación en los pasos PREprogramados. En el sentido de las agujas del reloj la rotación del el botón del DIAL sirve en el FT-1802M para ser puesto a punto hacia una frecuencia mas alta, mientras en sentido contrario a las agujas del reloj la rotación baja la frecuencia en que opera.

 Apriete el [MHz (SET)] la tecla momentáneamente, entonces gire el botón del DIAL, cambiara la frecuencia, los pasos a 1 MHz. Este rango es sumamente útil para hacer las excursiones de frecuencia rápidas encima del rango de afinación ancha del FT-1802M. En lugar de apretar el [MHz (SET)] el botón, usted, también puede apretar el [A]el botón en el teclado pequeño de Micrófono para comprometer la afinación en pasos de 1 MHz.

2) la Entrada directa de Frecuencia en el Teclado pequeño

 El teclado pequeño del MH-48A6J DTMF del Micrófono puede usarse para la entrada directa de la frecuencia que opera. Para entrar en una frecuencia del teclado pequeño de MH-48A6J, simplemente apriete las teclas numerados en el. La sucesión apropiada. No hay ninguna tecla que codifique un decimal en el teclado pequeño de MH-48A6J. Sin embargo, ay un atajo para frecuencias que acaban en cero: apriete el [#] la tecla después del ultimo numero

 Los ejemplos: Para entrar en 146.520 MHz, presione [1]. [4]. [6]. [5]. [2]. [0] Para entrar en 146.000 MHz, presione [1]. [4]. [6]. [#]

 Si usted no puede conseguir que la radio pueda aceptar la entrada de frecuencia, es posible que se ponen los pasos de frecuencia a un valor incompatible (por ejemplo si usted tiene que 25 Khz. en el paso, usted no puede poner una frecuencia de 146.520 MHz). Vea la página 19 para aprender a cambiar el tamaño de paso de frecuencia.

3) Escanear

 Para ver el modo de VFO, apriete el micrófono [UP]/ [DWN] para comenzar momentáneamente escaneando hacia mas alta - o mas baja frecuencia, respectivamente. El FT-1802M se detendrá cuando reciba un signo muy alto lo bastante para penetrar por el umbral del Squelch. El FT-1802M sujetara esa frecuencia entonces según la escena del modo del "Resume" (Menú "41 SCAN)"; vea la pagina 43).

 Si usted desea invertir la dirección del Escáner (es decir hacia una mas baja frecuencia, en lugar de una alta frecuencia), simplemente gire el DIAL hasta que el botón haga clic en el sentido contrario a las agujas del reloj la dirección mientras el FT-1802M esta escaneando. La dirección escaneada se invertirá. Para revertir el escaneado una vez más hacia una frecuencia más alta, gire el DIAL hasta que el botón haga clic en el sentido de las agujas del reloj.

 Apriete el [UP]/ [DWN]la tecla para cancelar escáner de nuevo. Usted también puede apretar el botón de PTT momentáneamente; escáner se detendrá, pero usted no puede transmitir hasta que usted no suelte los botones del PTT, y lo apriete de nuevo.

 Si usted ha habilitado que los "Severe Curan Alerta" ofrecen, usted quiere de vez en cuando no los canales de "WX" abrieran con los canales regulares que usted esta escaneando. Esto es normal, porque su radio constantemente esta supervisando las alarmas de tiempo. Vea pagina 17.

#### **LA TRANSMISIÓN**

 Para transmitir, corte el PTT (la manera de Hablar) el interruptor de el micrófono cuando la frecuencia esta clara. Sostenga el micrófono aproximadamente a 1" (25 mm) de su boca, y hable en el micrófono en un nivel de la voz normal. Cuando su transmisión este completa, suelte el PTT y cambiara; el transmisor revertirá y recibirá la transmisión.

 Durante la transmisión, el "TX" el indicador aparecerá en la esquina izquierda superior del display.

Cambiando la potencia del transmisor

 Usted puede seleccionar de entre un total de cuatro potencias para transmitir en su FT-1802M.

 Para cambiar el nivel de potencia, apriete el [LOW(A/N)] la tecla (o en el micrófono [el C]el botón para seleccionar una de las cuatro potencias. Estos niveles de potencia se guardaran, en los registros de memoria, para ver el tiempo de almacenamiento de memoria (vea la página 34 para los detalles del funcionamiento de la Memoria).

 Durante la transmisión, el Grafico de la Barra mostrará en el display, según el rendimiento de la potencia seleccionada.

## **RECEPCIÓN DE TIEMPOS DE TRANSMISION (LA Versión DE EE.UU.)**

 El FT-1802M incluye un Único rango en que permite recepción de transmisiones de tiempo en 160-MHz rango de frecuencia. Diez canales de Transmisión de Tiempo normales están PRE-cargados en un banco de memoria especial.

Para escuchar a un Canal de Transmisión de Tiempo:

- 1. Apriete en el Micrófono [P4] el botón para revocar el Tiempo. Los canales de la transmisión.
- 2. Vuélvase al botón del DIAL para seleccionar el Tiempo deseado que Transmita el canal
- 3. Si usted desea verificar los otros canales activos escaneando, simplemente apriete el interruptor PTT del Micrófono.
- 4. Para terminar al funcionamiento normal, apriete el [P4] el botón de nuevo. El funcionamiento devolver al VFO o Memoria en que canal usted estaba operando antes de que usted empezara los Tiempos Transmiten el funcionamiento.

CH Frecuencia CH frecuencia 01 162.550 MHz 06 162.500 MHz 02 162.400 MHz 07 162.525 MHz 03 162.475 MHz 08 161.650 MHz 04 162.425 MHz 09 161.775 MHz 05 162.450 MHz 10 163.275 MHz

 El [P4] la llave, una de las llaves programables, se asigna (la escena predefinida) como el "WX la Broadcast" un-toque da acceso a la llave. Por favor note que si usted el canal/asigna una u otra función al [P4] la llave, el acceso del un-toque al canal de WX podrá no ser disponible.

#### **EL TIEMPO RIGUROSO AL RANGO DE ALERTA**

 En caso de las perturbaciones de tiempo extremas, como las tormentas y huracanes, NOAA (La Administración Oceánica y Atmosférica nacional) envía una alarma de tiempo acompañada por un 1050 tono de Hz y los tiempos subsecuentes informan encendido de los NOAA tiempo canal. Usted puede habilitar este rango vea en el Articulo del Menú "57 WX ALT," si desea. Vea la página 49 para los detalles.

 Al escanear la banda o las memorias, con el Tiempo riguroso de el rango de Alerta comprometido, usted notara que el FT-1802M romperá por encima de el Tiempo En canal de el banco de memoria cada cinco segundos, realizando un rápido escáner de estos canales en la búsqueda para el 1050 Hz el tono de alerta. Si el tono alerta se recibe, el funcionamiento cerrara con llave en el tiempo que transmita la estación emitiendo la alarma; por otra parte, la radio revertirá el VFO o memoria escáner la sesión en el proceso sin la interrupción.

 Cuando el tono alerta se recibe, apriete el botón del PTT para desactivar la alarma momentáneamente, y el mensaje de Tiempo riguroso será ahora audible en el parlante.

#### **EL RANGO DE BLOQUEO**

 Para prevenir el cambio de frecuencia accidental o la transmisión inadvertida, varios como el panel del FT-1802M's las teclas y los botones pueden dejarse fuera.

 Para dejar fuera algunas o todas las teclas, use el "Set" (el Menú), descrito abajo:

- 1. Presione y mantenga el [MHz (SET)] la tecla durante un segundo, entonces, Gire el botón del DIAL para seleccionar "26 LOCK."
- 2. Apriete el [MHz (SET)] la llave, entonces gire el botón del DIAL y Seleccione lo que deseamos bloqueando la puerta de la combinación.

KEY: Simplemente las teclas del tablero delanteras se dejan fuera. DIAL: Simplemente el botón del DIAL del tablero delantero se deja fuera. K+D: Las teclas y el botón del DIAL se dejan fuera. PTT: El interruptor de PTT se bloquea (TX no posible). K+P: las teclas y el interruptor de PTT se dejan fuera. D+P: Las teclas se bloquean y el botón del DIAL y el interruptor de PTT. ALL: Todo lo anterior se deja fuera. OFF: El rango de bloqueo es inválido.

 3. Presione y mantenga el [MHz (SET)] la tecla por unos segundos guardara su nueva escena y saldrá al funcionamiento normal.

 Cuando el rango del bloqueo se activa, el "el icono de la llave" aparecerá en el LCD.

 Para desactivar el rango de bloqueo, repita el proceso anterior, mientras esta seleccionando el "OFF" anteriormente en paso 2.

#### **EL TECLADO BEEPER**

 Un beeper del tecla/botón proporciona la regeneración audible útil siempre que una tecla/botón se apriete. Si usted quiere apagar los beepers (regrese de nuevo atrás):

- 1. Presione y mantenga el [MHz (SET)]la tecla durante un segundo, entonces, Gire el botón del DIAL para seleccionar "6 BEEP."
- 2. Presione el [MHz (SET)] la tecla, entonces gire el botón del DIAL y Coloque en el display "OFF."
- 3. Presione y mantenga el [MHz (SET)] la tecla por unos segundos guardara su nueva escena y saldrá al funcionamiento normal.
- 4. Para retroceder el pitido de nuevo adelante, "KEY" seleccione "KY+SCN (el de fabrica)" de la fabrica en el paso 4 anteriormente.

KEY: El beeper aparecerá cuando usted aprieta el teclado pequeño.

 KY+SCN: El beeper aparecerá cuando usted apriete el teclado pequeño, o cuando pare el escáner.

## **LA SELECCIÓN DE PASO DE CANAL**

 Los pasos poniéndolos a punto son los que la fábrica prefijo para predefinir los incrementos que son apropiados para el país a que esta radio se exporta. Usted puede tener una razón para usar un tamaño de paso diferente, sin embargo,

y aquí esta el procedimiento para cambiar los pasos del canal:

- 1. Presione y mantenga el [MHz (SET)]la tecla durante un segundo, entonces, Gire el botón del DIAL para seleccionar "50 STEP."
- 2. Apriete el [MHz (SET)] la llave, entonces gire el botón del DIAL y Seleccione el tamaño del paso deseado (5/10/12.5/15/20/25/50/100 kHz).
- 3. Presione y mantenga el [MHz (SET)] la tecla por unos segundos guardara su nueva escena y saldrá al funcionamiento normal.

#### **EL BRILLO DEL DISPLEY**

 En el FT-1802M se ha diseñado la iluminación del display especialmente para proporcionar una ruptura mínima de su visión" del "night a la visibilidad alta mientras usted esta operando. El brillo del display es ajustable con la mano, usando el procedimiento siguiente:

- 1. Presione y mantenga el [MHz (SET)] la tecla durante un segundo, entonces, Gire el botón del DIAL para seleccionar "16 DIMMER."
- 2. Apriete el [MHz (SET)] la tecla, entonces gire el botón del DIAL y Seleccione un nivel de brillo cómodo (LVL 0 - LVL10).
- 3. Presione y mantenga el [MHz (SET)] la tecla por unos segundos guardara su nueva escena y saldrá al funcionamiento normal.

#### **RF SQUELCH**

 Un RF Squelch especial que el rango le proporciona en esta radio. Este rango le permite poner el squelch para que solo los signos que exceden un cierto parámetro al nivel abrieran el squelch.

 Para preparar el RF squelch del circuito para el funcionamiento, use el procedimiento siguiente:

- 1. Presione y mantenga el [MHz (SET)] la tecla durante un segundo, entonces, Gire el botón del DIAL para seleccionar "42 RF SQL."
- 2. Apriete el [MHz (SET)] la tecla, entonces gire el botón del DIAL y Seleccione el nivel de fuerza deseado para el umbral del squelch (S1 - S9 u OFF).
- 3. Presione y mantenga el [MHz (SET)]la tecla por unos segundos guardara su nueva escena y saldrá al funcionamiento normal.

 El squelch de la radio se abrirá basado en el juego de nivel más alto que el S-2 squelch del sistema, "Noise Squelch" y "RF Squelch." por ejemplo:

- 1) si el squelch de Ruido (SQL control) es fijo para que los signos a un nivel de S-3 abrieran, pero el RF Squelch (Menú #42) póngase a "S-9," en que el squelch sólo abrirá los signos que son S-9 o mas en el parámetro.
- 2) si el squelch de RF se pone al "S-3," pero el squelch de Ruido se pone a un nivel mas alto que quiere sólo los signos del paso que son los parámetros Llenos, el squelch sólo se abrirá delante los signos que son de parámetros Llenos. En este caso, el squelch de Ruido atropella a la acción del squelch de RF.

#### **EL FUNCIONAMIENTO DEL REPETIDOR**

 El FT-1802M incluye un organizador de rangos de conveniencia que hacen que el funcionamiento de los repetidores de aficionado sea eficaz y agradable.

 Este transmisor ofrece tres métodos de preparar el funcionamiento de bajafrecuencia en los repetidores:

- . La selección manual del repetidor prefijado cambia (el Cambio del Repetidor Normal);
- . El Cambio del Repetidor automático (ARS), proporciona la activación automática de cambios del repetidor mientras esta operando dentro de las sub. bandas de frecuencia del repetidor designado; y
- . Independientemente guardado transmita y reciba las frecuencias (no correspondiendo a las características de las frecuencias del repetidor establecidas).

#### **CAMBIO AL REPETIDOR NORMAL**

 Para activar a mano el cambio de repetidor normal, usted puede usar el modo (el Menú):

- 1. Presione y mantenga el [MHz (SET)] la tecla durante un segundo, entonces, Gire el botón del DIAL para seleccionar "43 RPT."
- 2. Apriete el [MHz (SET)] la tecla, entonces gire el botón del DIAL y

Seleccione la dirección del cambio deseada (el –RPT, +RPT, o SIMP).

 3. Apriete y mantenga el [MHz (SET)] la tecla por unos segundos guardara su nueva escena y saldrá al funcionamiento normal.

 Usted también puede programar una tecla del Micrófono ([P1] ~ [P4]) para permitir el acceso rápido al procedimiento anterior. Vea la página 63 para los detalles en el ajuste de las teclas programables.

 Con el cambio del repetidor activado, usted puede invertir temporalmente el que transmita y reciba las frecuencias apretando el [REV (DW)] la tecla (o el micrófono [B]la tecla). Use este rango en el display el transmite la frecuencia sin transmitir, y para verificar la fuerza de signos delante una frecuencia de un link de repetidor (para determinar si o no una estación particular esta dentro de los "Simples" banda, por ejemplo).

 El desplazamiento del repetidor se arregla a 600 kHz de la fábrica. Usted puede cambiar el desplazamiento por el procedimiento siguiente, si lo necesita para un viaje de vacación u otros propósitos:

- 1. Presione y mantenga el [MHz (SET)] la tecla durante un segundo, entonces, Gire el botón del DIAL para seleccionar "46 SHIFT."
- 2. Apriete el [MHz (SET)] la tecla, entonces gire el botón del DIAL y Ponga el desplazamiento deseado. La nota que la resolución del cambio de repetidor de "Standard" es al 50 múltiplo del kHz más cercano.
- 3. Presione y mantenga el [MHz (SET)] la tecla por unos segundos guardara su nueva escena y saldrá al funcionamiento normal.

 No use este procedimiento para programar de un split" del "odd teclee el par del repetidor. El proceso para programar las bajas impares se muestra en la pagina 23.

#### **CAMBIO AL REPETIDOR AUTOMATICO**

 El ARS (el Cambio al Repetidor Automático) el rango en este transmisor permite el fácil y conveniente funcionamiento del repetidor activando la función de cambio de repetidor automáticamente siempre que usted ponga a punto a un sub. banda del repetidor normal. La función de ARS se prefija en la fábrica para conformar las normas para el país a que se exporta.

La función de ARS se habilita en la fábrica. Para desactivarlo:

- 1. Presione y mantenga el [MHz (SET)] la tecla durante un segundo, entonces, Gire el botón del DIAL para seleccionar "4 ARS."
- 2. Apriete el [MHz (SET)] la tecla, entonces gire el botón del DIAL y Cambie el display a "OFF."
- 3. Presione y mantenga el [MHz (SET)] la tecla por unos segundos guardara su nueva escena y saldrá al funcionamiento normal.

 Habilitar el ARS que funcione de nuevo, seleccione "ON" en paso 2 anteriormente.

#### El ARS-repetidor sub. Bandas

La versión A

 145.1 145.5 146.0 146.4 147.0 147.6 148.0 ------------------------------------------------------------------------------- 146.6 147.4

145.6 145.8

La Versión europea

## **LAS MEMORIAS DE FRECUENCIA TRANSMITIDA POR SEPARADO (el "ODD SPLITS")**

 Todos los canales de memoria pueden guardarse independiente que reciban y transmitan las frecuencias, para acomodar los desplazamientos normales ocasionales con la resolución de frecuencia mayor que el usado disponible en los "Standard" cambian el rango.

- 1. Primero guarde el que recibe (el rendimiento del repetidor) la frecuencia. En el modo de VFO, ponga a punto el transmisor a lo que desea que reciba la frecuencia. Ahora presione y mantenga el [D/MR (MW)] la tecla en el tablero delantero durante un segundo.
- 2. Dentro de los cinco segundos de presionar el [D/MR (MW)] la tecla, use el botón del DIAL o en el micrófono [UP]/ [DWN] los botones, para seleccionar el canal de memoria deseado en que usted desea guardar este par de frecuencia.
- 3. Ahora apriete el [D/MR (MW)] la tecla para guardar momentáneamente el que reciba la frecuencia en la memoria seleccionada.
- 4. Luego guarde el que transmita (entrada al repetidor) la frecuencia. Desde que usted todavía esta en el modo de VFO, ponga a punto el transmisor a lo que deseamos que transmita en la frecuencia.
- 5. Ahora presione y mantenga el [D/MR (MW)] la tecla durante un segundo.
- 6. Presione y mantenga el interruptor de PTT, y apriete el [D/MR (MW)] la tecla momentáneamente mientras esta sujetando el interruptor de PTT. Esto no corta la transmisión, sino instruye al transmisor que usted esta programando una separación de transmisión de la frecuencia en la memoria.

 Cuando usted ha terminado el procedimiento anterior, apriete el [D/MR (MW)] la tecla momentáneamente. El numero del canal y frecuencia de down link del repetidor aparecerán en el display. Si usted aprieta los PTT cambian, usted observara en el display que cambia para indicar la

frecuencia alta link del repetidor. También notara que el display muestra "- +" en la esquina superior de la mano izquierda; esto indica que un "odd" (normal) el cambio se ha guardado en este canal.

## **VERIFICANDO LA FRECUENCIA DE ENTRADA AL REPETIDOR UPLINK (LA ENTRADA)**

 Es a menudo Útil poder verificar el up link (la entrada)de la frecuencia de un repetidor, para ver si el llamando a la estación esta directo (el "Simplex") el rango.

 Para hacer esto, simplemente apriete el [REV (DW)] la tecla. Avisa el icono que el display ha cambiado la frecuencia de up link del repetidor. Apriete el [REV (DW)] la tecla para originar el funcionamiento para revertir a de nuevo

 Normal que controla el down link del repetidor (el rendimiento) la frecuencia. Mientras usted esta escuchando delante de la frecuencia de la entrada al repetidor use el [REV (DW)] la tecla, el icono del repetidor comienza el parpadeo.

#### **EL FUNCIONAMIENTO DE CTCSS/DCS/EPCS**

#### **EL FUNCIONAMIENTO DE CTCSS**

 Muchos sistemas del repetidor requieren una muy-baja-frecuencia que el tono de audio se sobreponga adelante su FM la portadora para activar el repetidor. Esto ayuda a prevenir la activación falsa del repetidor por radar o los signos y espurias de otros transmisores. Este sistema del tono, el "CTCSS" llamado (el Tono Continuo Codifica el Sistema del squelch), es incluido en su FT-1802M, y es muy fácil activar.

 El arreglo de CTCSS involucra dos acciones: poniendo el Modo del Tono y poniendo La Frecuencia del tono. Estas acciones son fijas usando el Juego (el Menú) el modo, selecciones #49 (SQL. TYP) y #52 (TN FRQ).

- 1. Presione y mantenga el [MHz (SET)] la tecla durante un segundo, entonces, Gire el botón del DIAL para seleccionar "49 SQL. TYP."
- 2. Apriete el [MHz (SET)] la tecla, entonces gire el botón del DIAL para que el "TONE" aparezca adelante en el display; esto activa el CTCSS El código que permite el acceso del repetidor.
- 3. Girando el botón del DIAL en el sentido de las agujas del reloj un clic como en el paso anterior causaran que el "TSQL" aparecerá. Cuando el "TSQL" aparece, esto significa que el sistema del squelch de Tono esta activo, que, esta mudo su FT-1802M's el receptor hasta que reciba una llamada de otra radio que manda un tono de CTCSS igualado. Esto puede

ayudar a que su radio este callada hasta que una llamada específica se reciba que puede ser útil mientras este operando en las redes congestionada.

- 1) usted puede notar un "RV TN" en el display mientras usted gira el botón en el DIAL en este paso; esto significa que el sistema de squelch de Tono Inverso esta activo y callado en su FT-1802M's el receptor (en lugar de abrir el squelch) cuando reciba una llamada de la radio que envía un tono de CTCSS igualado. El "T SQ" empieza a pestañar en el display cuando el sistema de squelch de Tono Inverso se activa.
- 2) usted puede notar la indicación del "DCS" en el display mientras usted gira el botón del DIAL. Mientras discuten el sistema de squelch del Código Digital brevemente.
- 4. Cuando usted ha hecho su selección del CTCSS tono, apriete el [MHz (SET)] La tecla momentáneamente, entonces gire el botón del DIAL en el sentido de las agujas del reloj tres clic para seleccionar en el Menú "52 TN FRQ." Esta selección del Menú permite a la escena del CTCSS la frecuencia de tono para ser usado.
- 5. Apriete el [MHz (SET)]la tecla para habilitar el ajuste de la frecuencia de CTCSS.
- 6. Gire el DIAL el botón hasta que en el display indique la Frecuencia del Tono que usted necesita para usar.
- 7. Cuando usted ha hecho su selección, presione y mantenga el [MHz (SET)] la tecla por unos segundos guardara la nueva escena y terminara el funcionamiento normal.

**CTCSS TONE lA FRECUENCIA (Hz)** 

67.0 69.3 71.9 74.4 77.0 79.7 82.5 85.4 88.5 91.5 94.8 97.4 100.0 103.5 107.2 110.9 114.8 118.8 123.0 127.3 131.8 136.5 141.3 146.2 151.4 156.7 159.8 162.2 165.5 167.9 171.3 173.8 177.3 179.9 183.5 186.2 189.9 192.8 196.6 199.5 203.5 206.5 210.7 218.1 225.7 229.1 233.6 241.8  $250.3$   $254.1 - - -$ 

#### **EL FUNCIONAMIENTO DE CTCSS**

 Su repetidor puede o no puede re-transmitir un tono de CTCSS - algunos sistemas usan CTCSS para controlar el acceso al repetidor, pero los que no lo pasan a lo largo al transmitir. Si el para-metro se desvía, pero el FT-1802M no es de paso de audio, repita pasos "1" y "3" sobre, pero gire el botón del DIAL para que el "TONE" aparezca esto permitirá a usted oír todo el trafico en la unidad del canal que recibió.

 Usted puede usar el Menú para re-programar una de las teclas del Micrófono programarla para el acceso rápido al Menú #52 (TN FRQ) en el que usted puede realizar el procedimiento del arreglo anterior. Vea la página 63 para los detalles en el arreglo de las teclas programables.

#### **EL FUNCIONAMIENTO DE DCS**

 Otra forma de mando de acceso al tono del squelch del Código Digital, o DCS. Es más nuevo, el sistema del tono adelantado que generalmente proporciona más inmunidad de la compaginación falsa que hace CTCSS. El DCS codificar/Descodificar se construye en su FT-1802M, y el funcionamiento es lo mismo o similar a el descrito para CTCSS. Su sistema de repetidor puede configurarse para DCS; o si no, es frecuente y bastante útil en el funcionamiento de Simples si sus hermanos usan los transmisores equipado con este rango avanzado.

 Así como en el funcionamiento de CTCSS, DCS requiere que usted coloque el Modo del Tono a DCS y que usted seleccione un Código del Tono.

- 1. Presione y mantenga el [MHz (SET)] la tecla durante un segundo, entonces, Gire el botón del DIAL para seleccionar "49 SQL. TYP."
- 2. Apriete el [MHz (SET)] la tecla, entonces gire el botón del DIAL hasta Que el "DCS" aparece en el display; esto activa el DCS Encoder/Decoder.
- 3. Ahora apriete el [MHz (SET)] la tecla momentáneamente, entonces gire el botón del DIAL para seleccionar el Menú "14 DCS CD."
- 4. Apriete el [MHz (SET)] la tecla momentáneamente y habilite el ajuste del código de DCS.
- 5. Gire el DIAL el botón para seleccionar el DCS Código deseado (un numero de tres-dígitos).

#### **DCS CODE**

023 025 026 031 032 036 043 047 051 053 054 065 071 072 073 074 114 115 116 122 125 131 132 134 143 145 152 155 156 162 165 172 174 205 212 223 225 226 243 244 245 246 251 252 255 261 263 265 266 271 274 306 311 315 325 331 332 343 346 351 356 364 365 371 411 412 413 423 431 432 445 446 452 454 455 462 464 465 466 503 506 516 523 526 532 546 565 606 612 624 627 631 632 654 662 664 703 712 723 731 732 734 743 754 – – – – – –

 6. Cuando usted ha hecho su selección, presione y sostenga el [MHz (SET)] la tecla por unos segundos guardara la nueva escena y terminara al funcionamiento normal.

 Recuerda que el DCS es un sistema de codificar/Descodificar, para que su receptor tenga en la red principal un paso silenciosamente hasta que un código de DCS igualado se reciba en una transmisión entrante. Apague el DCS cuando el otro receptor ajustado alrededor de la banda!

#### **ESCANEANDO EL TONO DE BUSQUEDA**

 En las situaciones que opera donde usted no sabe los tonos CTCSS o DCS que están codificados y son usados por otra estación o estaciones, usted puede ordenar a la radio para escuchar al signo entrante y escanee en busca del tono que esta usándose. Deben acordarse dos cosas y en esto considere:

- . Usted debe estar seguro que su repetidor usa el mismo tipo del tono (CTCSS contra DCS).
- . Algunos repetidores no pasan los CTCSS tonos o DCS códigos; usted tiene que escuchar la estación(s) transmitiendo en el up link del repetidor (la entrada) de la frecuencia para permitir escanear la búsqueda de el Tono para trabajar.

Para escanear el tono en uso:

- 1. Prepare la radio para CTCSS o DCS Decodificando el funcionamiento (vea el procedimiento anterior). En el caso de CTCSS, los "TSQ" aparecerán en el display; en el caso de DCS, los "DCS" aparecerán en el display.
- 2. Apriete en el Micrófono [P3] la tecla momentáneamente para empezar escaneando para que el CTCSS o DSC entren al tono/código.
- 3. Cuando la radio descubre el tono correcto o el código, se detendrá en ese tono/código, y permitirá pasar el audio.
- 4. Apriete en el Micrófono [P3] la tecla momentáneamente para bloquear con llave en este tono/código y terminara al funcionamiento normal.

 Si el Tono Escaneado en el rango no descubre el tono o código, continuara escaneando indefinidamente. Cuando esto pasa, puede ser que la otra estación no este enviando el tono. Usted puede apretar en el Micrófono [P3] la tecla para detener el escáner cuando quiera.

 Usted puede escuchar (si puso silencio) los signos de las otras estaciones durante el escaneo de Tono cuando Puso en el modo del menú "54 TS MUT" se coloca a "OFF." Vea la página 80 para los detalles. Usted también puede cambiar la velocidad en la Búsqueda del tono que escanea, usando en el modo del menú Fijo "55 TS SPD." Vea la página 80 para los detalles.

Tono que escanea los trabajos entre el VFO y el modo de Memoria.

## **EL FUNCIONAMIENTO EPCS (REFUERZA LA PAGINA Y EL CODIGO DEL SQUELCH)**

 El FT-1802M incluye un CTCSS Reforzado un tono codificar/descodificar y un microprocesador especializado que proporcionan compaginación y los rangos de la carrera selectivos. Esto le permite poner una llamada a una estación

específica (Compaginando), y para recibir las llamadas de su opción sólo dirigidas a usted (el código del squelch).

 La compaginación y sistemas de squelch del código usan dos pares de (cambian alternadamente) los tonos de CTCSS que, se guardan en las memorias del beeper. Básicamente, su receptor permanece callado hasta que recibe los tonos CTCSS para que iguale aquellos guardado en la Memoria del Beeper del Receptor. El suprime y entonces abre para que se oiga el timbre de la compaginación de los sonidos inmediatamente, si es activado. Cuando usted cierra los PTT cambian para transmitir, los CTCSS colocan el tono para que se guarde en la Memoria del Beeper Transmitiendo automáticamente.

 Con la radio compaginada, el squelch se cerrara automáticamente después de que se cumplan los fines de la página entrantes.

Guardando los tonos pares CTCSS para el Funcionamiento de EPCS

- 1. Presione y mantenga el [MHz (SET)] la tecla por unos segundos entrara en el modo Fijo.
- 2. Gire el botón del DIAL para seleccionar "34 PAG. CDR" para el tono CTCSS Para el recibir y "35 PAG. CDT" para el tono CTCSS Tono Para transmitir.
- 3. Apriete el [MS (SET)] la tecla momentáneamente para habilitar el ajuste de este Articulo del Modo Fijo.
- 4. Gire el botón del DIAL para ponerle el número de tono al CTCSS que Corresponde al primer tono del CTCSS Tono Par.
- 5. Apriete el [REV (DW)] o [LOW(A/N)] la tecla, entonces gire el botón del DIAL Para ponerle el número que corresponde al segundo tono del CTCSS el CTCSS Tono Par.
- 6. Presione y mantenga el [MHz (SET)] la tecla por unos segundos guardara con llave el tono/código y saldrá al funcionamiento normal.

 El FT-1802M no reconoce el orden del 1 tono y el 2 tono. En por ejemplo, otras palabras el FT-1802M considera ambos CTCSS pares "10, 35", y "35, 10" son idénticos.

#### **EL NÚMERO DE TONO CTSS**

 No. Hz No. Hz No. Hz No. Hz No. Hz 01 67.0 11 94.8 21 131.8 31 171.3 41 203.5 02 69.3 12 97.4 22 136.5 32 173.8 42 206.5 03 71.9 13 100.0 23 141.3 33 177.3 43 210.7 04 74.4 14 103.5 24 146.2 34 179.9 44 218.1 05 77.0 15 107.2 25 151.4 35 183.5 45 225.7 06 79.7 16 110.9 26 156.7 36 186.2 46 229.1 07 82.5 17 114.8 27 159.8 37 189.9 47 233.6 08 85.4 18 118.8 28 162.2 38 192.8 48 241.8 09 88.5 19 123.0 29 165.5 39 196.6 49 250.3 10 91.5 20 127.3 30 167.9 40 199.5 50 254.1

## **EL FUNCIONAMIENTO EPCS (REFUERZA LA PAGINA Y EL CODIGO DEL SQUELCH)**

Activando la Pagina y refuerza el código del Sistema del squelch

- 1. Presione y mantenga el [MHz (SET)]la tecla durante un segundo, entonces, Gire el botón del DIAL para seleccionar "32 PAGER."
- 2. Apriete el [MHz (SET)] la tecla, entonces gire el botón del DIAL y Coloque en el artículo del Menú "ON."
- 3. Presione y mantenga el [MHz (SET)] la tecla por unos segundos guardara la nueva escena y terminara el funcionamiento normal.
- 4. Para desactivar la Página y el Código Reforzado del Squelch, simplemente repita el procedimiento anterior, mientras girando el botón del DIAL para seleccionar "OFF" como anteriormente en el paso 2.

 Cuando la Página y el Código Reforzado del rango del squelch se activan, la anotación de "P" aparecerá por los 100 MHz del digito del display de frecuencia.

Compaginando La Respuesta

 Cuando usted aprieta los botones del PTT cambian para responder a una llamada de la página, el FT-1802M transmite el CTCSS Tono transmitiendo el par. Este par del tono abrirá el squelch del Código de la estación. Si usted prefiere, usted puede tener el FT-1802M que responda para compaginar las llamadas automáticamente (el "transponder").

Para habilitar este rango:

- 1. Presione y mantenga el [MHz (SET)] la tecla durante un segundo, entonces, Gire el botón del DIAL para seleccionar "33 PAG. ABK."
- 2. Apriete el [MHz (SET)] la tecla, entonces gire el botón del DIAL y Coloque este artículo del Menú "ON."
- 3. Presione y mantenga el [MHz (SET)] la tecla por unos segundos guardara la nueva escena y terminara el funcionamiento normal.
- 4. Para desactivar la Respuesta de la Pagina Atrás del rango, simplemente repita el procedimiento anterior, mientras girando el DIAL el botón para seleccionar "OFF" como anteriormente en el paso 2.

#### **EL FUNCIONAMIENTO DE LA CAMPANILLA CTCSS/DCS/EPCS**

 Durante el descodificado CTCSS, DCS, o el funcionamiento del EPCS, usted puede preparar el FT-1802M tal que una "campanilla" resonante de las alarmas legitimas usted sabe que una llamada esta entrando. Aquí esta el procedimiento para activar la Campanilla de CTCSS/DCS/EPCS:

- 1. Prepare el transmisor para descodificar el CTCSS (el "Tono Squelch"), DCS, o el funcionamiento de EPCS, como esta descrito previamente.
- 2. Ajuste la frecuencia en que opera el canal deseado.
- 3. Presione y mantenga el [MHz (SET)] la tecla durante un segundo, entonces, Gire el botón del DIAL para seleccionar "7 BELL."
- 4. Gire el botón del DIAL para poner el número deseado de repique de la Campanilla. Las opciones disponible son 1, 3, 5, o 8 repiques, CNTNUE (el repique continuo), o OFF.
- 5. Presione y mantenga el [MHz (SET)] la tecla por unos segundos guardara la nueva escena y terminara el funcionamiento normal. Cuando usted es llamado por una estación cuyo transmisor esta enviando un tono de CTCSS, DCS codificado, o CTCSS el par de códigos que pusieron en su Decodificador, la Campanilla sonara de acuerdo con esta programación.

 Cuando la Campanilla de CTCSS/DCS/EPCS se activa, el icono de "la campanilla" aparecerá en el display.

#### **EL FUNCIONAMIENTO DEL SPLIT EN EL TONO**

 El FT-1802M puede operarse en un "tono de Split", adelante esta como habilitar el funcionamiento, los repetidores que usan una mezcla de CTCSS y DCS que se controlan vía el modo menú.

- 1. Presione y mantenga el [MHz (SET)] la tecla durante un segundo, entonces, Gire el botón del DIAL para seleccionar "48 SPLIT."
- 2. Apriete el [MHz (SET)] la tecla, entonces gire el botón del DIAL y Coloque este artículo del Menú "ON" (para habilitar el rango del Tono de fábrica).
- 3. Presione y mantenga el [MHz (SET)] la tecla por unos segundos guardara la nueva escena y terminara el funcionamiento normal.

 Cuando el rango del Tono de fabrica se activa, usted puede ver los parámetros adicionales siguientes siguiendo el "RV TN" parámetros (mientras seleccionando el modo del tono por el menú Fijo el articulo "49 SQL. TYP"):

 D CODE: DCS El código sólo (el icono del "DCS" pestañeara durante el funcionamiento)

 T DCS: Pone al código un Tono de CTCSS y Descodifica el código de DCS (El icono "T" pestañeara y el icono del "DCS" aparecerá durante el funcionamiento) D TONE: Pone un código de DCS y Descodifica un Tono de CTCSS (El icono "T SQ" aparecerá y los iconos del "DCS" pestañearan durante el funcionamiento)

 Seleccione el modo que desea operar de las selecciones mostradas anteriormente.

#### **EL FUNCIONAMIENTO DEL DTMF**

El Micrófono de 16 botones de el teclado pequeño permiten al DTMF ser fácil para marcar Auto-patch, en el repetidor, controle, o propósitos de acceso de Internet-link. Además los dígitos numéricos [0] al [9], de el teclado pequeño incluye el [\*] y [#]en los dígitos, mas el [A], [B], [C], y [D]y los tonos usados para el control del repetidor.

#### **LA GENERACION MANUAL DE TONO DEL DTMF**

Usted puede generar los tonos de DTMF a mano durante la transmisión.

- 1. Presione y mantenga el [MHz (SET)] la tecla durante un segundo, entonces, Gire el botón del DIAL para seleccionar "17 DT A/M."
- 2. Apriete el [MHz (SET)] la tecla, entonces gire el botón del DIAL y Coloque esto en el Articulo del Modo "MANUAL" (habilitando así el tono DTMF Generación manual).
- 3. Presione y mantenga el [MHz (SET)] la tecla por unos segundos guardara la nueva escena y saldrá al funcionamiento normal.
- 4. Presione el interruptor del PTT para empezar la transmisión.
- 5. Mientras usted esta transmitiendo, apriete los números deseados en el teclado pequeño.
- 6. Cuando usted ha enviado todos los dígitos deseados, suelte el interruptor de PTT.

#### **EL AUTOMATICO DTMF**

 Nueve memorias DTMF automáticas están disponibles en el FT-1802M. Estos DTMF Automáticos pueden guardar en la memoria a 16 dígitos de un número de teléfono para el auto patch del repetidor u otro uso.

 Para cargar DTMF en las memorias Automáticas, use el siguiente procedimiento:

 1. Presione y mantenga el [MHz (SET)] la tecla durante un segundo, entonces, Gire el botón del DIAL para seleccionar "19 DT SET."

- 2. Apriete el [MHz (SET)] la tecla, entonces gire el botón del DIAL para seleccionar el DTMF Automático y el número del canal de memoria en que usted tiene el deseo de guardar un número del teléfono (el "C0" al "C9").
- 3. Apriete el [LOW(A/N)] la tecla momentáneamente, entonces gire el DIAL el botón para seleccionar el primer digito del número del teléfono que usted desea guardar.
- 4. Cuando usted ha seleccionado el digito correcto, apriete el [LOW(A/N)] la tecla momentáneamente. Ahora, gire el botón del DIAL para seleccionar el segundo de los 16 números disponible en el DTMF que registra la memoria Automática.
- 5. Repita este procedimiento para cada digito en el número del teléfono. Si usted comete un error, apriete el [REV (DW)] la tecla para mover atrás el primer digito, entonces re entre con el número correcto.
- 6. Presione y mantenga el [LOW(A/N)] la tecla durante 2 segundos para anular todos los datos del cursor porque esto se puede haber guardado erróneamente.
- 7. Cuando la entrada de todos los dígitos esta completa, apriete el [MHz (SET)] la tecla.
- 8. Si usted desea guardar otro DTMF, repita los pasos 2 anteriormente y 6.
- 9. Presione y mantenga el [MHz (SET)] la tecla por unos segundos guardara la nueva escena y terminara el funcionamiento normal.

## **Para transmitir el número de teléfono memorizado, use el siguiente procedimiento**

- 1. Presione y mantenga el [MHz (SET)] la tecla durante un segundo, entonces, Gire el botón del DIAL para seleccionar "17 DT A/M."
- 2. Apriete el [MHz (SET)] la tecla, entonces gire el botón del DIAL y Seleccione al Modo "AUTO."
- 3. Presione y mantenga el [MHz (SET)] la tecla por unos segundos guardara la nueva escena y saldrá al funcionamiento normal.
- 4. En el modo Automático que usted simplemente comprometió, primero apriete los botones del PTT, entonces presione en el micrófono el botón numérico ([0] al [9]) correspondiendo a la memoria de DTMF a la que usted desea enviar. Una vez que empieza, usted puede soltar el interruptor del PTT, como el transmisor se sostendrá el "on o air" hasta que la cinta del DTMF se complete.

 Mientras el DTMF Automático se activa, el icono "teléfono" aparecerá en el LCD. (display )

 Para desactivar el Automático colocar la función en el modo, "MANUAL" seleccionada en el paso 2 anterior.

 La velocidad a que los dígitos del DTMF se envían puede cambiarse. Hay dos niveles de velocidad que están disponibles: Bajo (10 dígitos por segundo) y Alto (20 dígitos por segundo: es el valor predeterminado). Para cambiar entre La velocidad baja y Alta, use el siguiente procedimiento:

- 1. Presione y mantenga el [MHz (SET)] la tecla durante un segundo, entonces, Gire el botón del DIAL para seleccionar "20 DT SPD."
- 2. Apriete el [MHz (SET)] la tecla, entonces gire el botón del DIAL y Seleccione la velocidad deseada ("50": Velocidad alta o "100": Baja Velocidad).
- 3. Presione y mantenga el [MHz (SET)] la tecla por unos segundos guardara la nueva escena y terminara el funcionamiento normal.

 Usted también puede poner un retraso mas largo entre el tiempo que su transmisor se codifica y el primer digito que el DTMF envía. Para poner el tiempo de retraso, use el procedimiento siguiente:

- 1. Presione y mantenga el [MHz (SET)] la tecla durante un segundo, entonces, Gire el botón del DIAL para seleccionar "18 DT DLY."
- 2. Apriete el [MHz (SET)] la tecla, entonces gire el botón del DIAL y Seleccione la velocidad deseada (50/250/450/750/1000 ms).
- 3. presione y mantenga el [MHz (SET)] la tecla por unos segundos guardara la nueva escena y terminara el funcionamiento normal.

#### **EL FUNCIONAMIENTO DE LA MEMORIA**

 El FT-1802M proporciona una variedad ancha de recursos del sistema de memoria. Estos incluyen:

- . 200 memorias de "básicas" en canal numerados, "0" al "199."
- . Un canal de "Home", proporcionando el almacenamiento y la llamada rápida de la primera frecuencia.
- . 10 juegos de memorias de banda-borde, también conocidas como las Memoria del scanner programable "Programmable Scan memory" en canales, "L0/U0" y también "L9/U9."
- . 8 memoria guardadas, "BANK 1" hasta "BANK 8." Cada Memoria del Banco Se le asignas a 200 canales de los canales de memoria de "básicas".

 A cada memoria se le puede añadirse una etiqueta alfa numérica de seis caracteres, para el reconocimiento del canal rápido.

#### **EL ALMACENAMIENTO DE MEMORIA**

 El banco de memoria de "básica" para el FT-1802M consiste en 200 memorias. Como aprender el simple procedimiento para guardar y anular una frecuencia, Nosotros podemos mover adelante algunas del las memorias mas avanzada.

Para guardar una frecuencia en la memoria:

- 1. En el modo de VFO, seleccione la frecuencia deseada, el cambio del repetidor, que CTCSS/DCS el tono, y El nivel de potencia TX.
- 2. Presione y mantenga el [D/MR (MW)] la tecla durante un segundo. Un número de memoria aparecerá en el fondo la esquina derecha del display. Si el numero del canal esta pestañeando, allí actualmente no hay ningún dato guardado en ese canal; si el numero del canal no esta pestañeando, eso quiere decir que el canal esta actualmente "occupied" ocupado por otros datos de frecuencia, y usted quiere usar este canal a menos que el datos no tengan ningún interés.
- 3. Dentro de los cinco segundos de apretar el [D/MR (MW)] la tecla, use el botón del DIAL para seleccionar la memoria deseada en la que usted guardara la frecuencia.
- 4. Presione el [D/MR (MW)] la tecla de nuevo momentáneamente, para guardar los datos en el display y en la frecuencia del canal de memoria seleccionada. La selección de memoria desaparecerá (hasta que usted este todavía operando en el modo de VFO).
- 5. Para guardar otras frecuencias, repita los pasos 1 al 4, mientras recuerda poner el repetidor cambie, CTCSS/DCS el tono, y el nivel de TX, apropiado.

 El procedimiento anterior se usara para virtualmente todas las circunstancias de almacenamiento de memoria.

 Si usted necesita programar un par de frecuencia que usa normalmente (el "odd split"), use el procedimiento descrito en la pagina 23.

#### **LA LLAMADA DE MEMORIA**

 Una vez que usted ha guardado en la memoria las memorias deseadas, usted debe cambiar ahora del modo del "VFO" al "Memory Recall", para que usted pueda operar en la memoria solo guardadas en los canales.

- 1. Presione el (D/MR (MW)) la tecla, repetidamente si es necesario, el icono "MR" y El numero del canal aparecerán en el display; esto indica que el "Memory Recall" esta ahora comprometido.
- 2. Cuando mas de una memoria se ha guardado, use el botón del DIAL para seleccionar cualquiera del las memorias programadas para el funcionamiento. Alternativamente, el botón del micrófono [UP] o [DWN] puede usarse escanear a través de las memorias disponibles. Al usar el micrófono, apriete el botón momentáneamente para subir o bajar un paso;

presione y mantenga el [UP] o [DWN] el botón por unos segundos para empezar a escanear la memoria.

#### **La Llamada de memoria del micrófono de Teclado pequeño:**

 Mientras esta operando en el modo de Llamada de Memoria, el teclado pequeño del Micrófono de MH-48A6J puede usarse para la llamada directa de canales de memoria.

 Para hacer esto, apriete el Numero del Canal que usted desea anular, entonces apriete el [#] la tecla. Por ejemplo, para anular el Canal de Memoria "5," presione [5] y [#]. Para anular la Memoria Canal "118," presione [1].y [1] y [8].

 Usted también puede anular la Memoria Programable del Escáner (PMS) los canales (el "L0/U0" y también "L9 / U9") usando los siguientes números: De los canales de La Memoria programable #L0 = "200," U0 = "201," L9 = "218,"  $y$  U9 = "219."

#### **ROTULAR LAS MEMORIAS**

 Usted puede desear rotular un alfa numérico (la etiqueta) a una memoria, para ayudar en el reconocimiento del uso de los canales (como el nombre del club, etc.). Esto es fácil usando el modo (el Menú).

- 1. Anule el canal de memoria en que usted desea rotular.
- 2. Presione y mantenga el [MHz (SET)] la tecla durante un segundo, entonces, Gire el botón del DIAL para seleccionar "30 NM SET."
- 3. Presione el [MHz (SET)] la tecla. Usted notara que el primer carácter esta pestañeando, mientras esta indicando que usted ahora en el Alfa numérico (el "A/N") de la entrada a el modo. Dentro de la entrada de A/N el modo, gire el botón del DIAL para seleccionar los caracteres; apretando el [LOW(A/N)] la tecla moverá la entrada de caracteres al lado derecho.
- 4. Gire el botón del DIAL para seleccionar el número deseado, la letra, o símbolo, entonces apriete el [LOW(A/N)]la tecla moverá la colocación de los caracteres. Mueva dos hendiduras si usted quiere poner en un espacio. Apriete el [REV (DW)] la tecla si usted quiere al "backspace" en una hendidura.
- 5. Repita el paso 4, si es necesario, para completar el rotulo del nombre (solo seis caracteres) para la memoria, entonces apriete el [MHz (SET)] la tecla momentáneamente y guardara en A/N el nombre entrado simplemente.
- 6. Presione y mantenga el [MHz (SET)] la tecla por unos segundos terminara al funcionamiento normal.

 Mientras este operando en el modo de Llamada de Memoria, presione y sostenimiento en el [LOW(A/N)] la tecla por unos segundos oscilara el display entre la indicación de la frecuencia y el canal del rotulo del Alpha/Numérico.

#### **LA AFINACION DE LA MEMORIA**

 Una vez usted ha anulado un canal de memoria en particular, usted puede ponerse fácilmente fuera de este canal, como si usted estuviera en el modo de VFO.

- 1. Con el FT-1802M en el modo de Llamada de Memoria, seleccione El canal de memoria deseado.
- 2. Apriete el [MHz (SET)] la tecla momentáneamente. El indicador del "MR" pestañeara y el numero de la Memoria en el canal desaparecerá; Estos indican que el "Memory Tuning" no esta comprometido.
- 3. Gire el botón del DIAL, o apriete el [UP] o [DWN] las teclas, para poner a punto una nueva frecuencia. El sintetizador que usted ha seleccionado para el funcionamiento del "VFO" serán los pasos usados durante la Afinación de Memoria.
- 4. Si usted desea volver a la frecuencia de memoria original, apriete el [D/MR (MW)] la tecla momentáneamente. El indicador del "MR" dejara de pestañear y el Numero del Canal de la Memoria reaparecerá.
- 5. Si usted desea guardar en la memoria una nueva frecuencia colocada durante la Puesta a punto, solo presione y mantenga el [D/MR (MW)] la tecla durante un segundo, entonces completa la memoria normal y el procedimiento de guardar. Esta seguro de seleccionar un canal de memoria abierto.

#### **LAS MEMORIAS OCULTAS**

 Puede haber situaciones donde usted quiere que las memorias "Mask" estén ocultas para que ellas no sean visibles durante selección de memoria o escáner. Por ejemplo, varias memorias solo se usaron en una ciudad, que usted visita Infrecuentemente pueden guardarse, en el "Masked" hasta que usted la visite nuevamente por el tiempo que usted quiera en el "Unmask" para el uso normal. (Excepto la memoria del canal "0," el canal de priorizada, y el Canal de la Casa).

- 1. Con el FT-1802M en el modo de Llamada de Memoria, presione y sostenimiento [D/MR (MW)] la tecla durante un segundo, entonces gire el botón del DIAL para seleccionar el canal de memoria que usted desea se anule.
- 2. Presione el [LOW(A/N)] la tecla momentáneamente el display se revertirá el canal de memoria "0." La memoria previamente seleccionada será "masked."
- 3. Para mostrar una memoria oculta, repita el procedimiento anterior: Presione y mantenga el [D / MR (MW)] la tecla durante un segundo, gire el

DIAL para seleccionar la memoria oculta, entonces apriete el [LOW(A/N)]la tecla para restaurar los datos del canal de memoria.

 Tenga cuidado! Usted puede guardar los datos a mano encima de una memoria del "Masked", mientras esta anulando los datos del visor, si usted no es cuidadoso. Use el "next la técnica de la memoria" disponible (hay que mirar el numero de canal de memoria que esta pestañeando) la técnica del almacenamiento para evitar el escribir encima de la memoria oculta.

#### **EL FUNCIONAMIENTO DEL BANCO DE MEMORIA**

 El número grande de memorias disponible en el FT-1802M podría ser difícil de utilizar sin algunos medios de organizarlos. Afortunadamente, el FT-1802M incluye la provisión para dividir las memorias en ocho Memoria Agrupadas, para que usted pueda categorizar las memorias de una manera conveniente. Usted puede entrar y puede terminar el "Memory Bank" con una sola presión de la tecla [\*] del micrófono, como nosotros veremos mas abajo.

#### **Asignando Las memorias a un Banco de memorias**

- 1. Anule el canal de memoria al ser asignado a una Memoria del banco.
- 2. Presione y mantenga el [D/MR (MW)] la tecla durante un segundo, entonces gire el botón del DIAL y seleccione en la Memoria el numero del Banco (el "b1" ~ al "b8") que usted quiere en el Banco de Memoria para este canal. La Memoria y el número del Banco son encontrados girando el botón del DIAL en sentido contrario a las agujas del reloj el canal de memoria pasado "0."
- 3. Apriete el [D/MR (MW)] la tecla momentáneamente para copiar los datos del canal de memoria en la Memoria del banco.
- 1) usted puede asignar un canal de memoria en varios Bancos de Memoria.
- 2) la memoria de PMS en canal (L0/U0 L9/U9) no puede asignarse a un El Banco de memoria.

#### **La Llamada de memoria del banco**

- 1. Presione el [D/MR (MW)] la tecla, si necesita, entrar en el modo de la Memoria.
- 2. Presione en el Micrófono [\*] la tecla para activar el modo "Memory Bank". La Memoria y el número del Banco aparecerán delante en el display.
- 3. Presione el [#] la tecla para incrementar en el Banco de Memoria (el "b1" Al "b8").
- 4. Gire el botón del DIAL para seleccionar las memorias dentro del Banco seleccionado; usted observara que puede seleccionar solo canales de memoria en los estándares del banco de memoria. La memoria pequeña y el
número del banco aparecerán, al lado derecho del display, dos segundos después de que usted la seleccionó del canal de memoria mientras esta operando dentro de un Banco de Memoria.

- 5. Para cambiar a otro Banco de Memoria, apriete el [#] la tecla y recorra a el banco próximo mas alto.
- 6. Para terminar el funcionamiento del banco de Memoria, simplemente apriete en el Micrófono [\*] la tecla. La Memoria y el numero del canal aparecerán firmemente en el lado derecho del display, mientras esta indicando que usted esta ahora en el modo "Standard" de llamada de la Memoria. Las memorias guardadas en la variedad de los bancos permanecerán almacenadas, sin embargo; usted no necesita guardarlos de nuevo.

### **EL FUNCIONAMIENTO DEL BANCO DE MEMORIA**

#### **Quitando Las memorias de un Banco de Memoria**

- 1. Mientras esta operando en el modo de Banco de Memoria, anule el canal de memoria del Banco de Memoria
- 2. Presione y mantenga el [D/MR (MW)] la tecla durante un segundo, entonces presione el [A/N (LOW)] la tecla y quite los datos del canal de memoria de la Memoria guardada. Usted debe entrar en el modo banco de memoria, presionando en el micrófono [\*] La tecla, antes de intentar quitar un canal de un banco. Si usted "MCHERR" aparecerá cuando usted aprieta el [A/N (LOW)] la tecla en el paso (2) anterior.

### **Cambiando el nombre a una Memoria del banco**

 Usted puede cambiar el Nombre de la memoria a un Banco predefinido que se indica en el display cuando estos ya fueron seleccionados, a un nombre diferente, si desea.

- 1. Presione y mantenga el [MHz (SET)] la tecla durante un segundo, entonces, Gire el botón del DIAL para seleccionar "9 BNK NM."
- 2. Presione el [MHz (SET)] la tecla momentáneamente, entonces gire el DIAL el botón para anular el banco de memoria en que usted desea se le Cambie un nombre.
- 3. Presione el [A/N(LOW)]la tecla para habilitar cambiando para poner el nombre.
- 4. Gire el botón del DIAL para seleccionar el primer digito de los que deseamos Colocar.
- 5. Apriete el [A/N (LOW)] la tecla para mover al próximo carácter.
- 6. Si usted comete un error, apriete el [REV (DW)] la tecla para volver atrás el espacio del cursor, entonces entre la letra correcta, número, o símbolo.
- 7. Repita los pasos 4 y 6 para programar las letras restantes, números, o símbolos del nombre deseado. Un total de seis caracteres puede usarse en La creación de un nombre.
- 8. Cuando usted ha programado un nombre en que esta bajo los 6 caracteres, presione y mantenga el [MHz (SET)] la tecla por unos segundos confirmara el nombre y terminara al funcionamiento normal.

### **LA MEMORIA DEL CANAL DE LA CASA**

 Es conveniente tener un canal "Home" de casa en la memoria que este disponible para simplificar el retorno a la frecuencia por la mayoría a menudo usada. Esta memoria no aparece en el banco de memoria regular, y simplifique el funcionamiento y la velocidad de llamada en este importante canal.

 Para anular el canal de la Casa, simplemente presione el [D/MR (MW)] la tecla, repetidamente si necesario, hasta que el icono del "HM" aparece en el display; esto indica que el canal de la Casa se ha anulado.

 La fábrica a predefinido la frecuencia para el canal de la Casa 146.520 MHz (la versión de EE.UU., EXP, 144.000 MHz). Usted puede programar el canal de la Casa de una manera idéntica a los usados para las memorias regulares:

- 1. En el modo de VFO, ponga a punto la frecuencia que usted desea guardar, y ponga todos los cambios del repetidor y otros datos a la manera que usted hace para el almacenamiento "normal" del canal de memoria.
- 2. Presione y mantenga el [D/MR (MW)] la tecla durante un segundo, entonces presione el [REV (DW)] la tecla para guardar los datos colocados en el canal de la Casa. La marca de la memoria desaparecerá (hasta que usted todavía este operando en el modo de VFO).

 Usted también puede añadir un "Tag" alfa numérico (la etiqueta) al canal de la Casa, como fue descrito previamente. Si esta seguro anular el canal de la Casa primero, entonces entre en el Menú (y seleccione "30 NM SET") para programar los contenidos alfa numéricos.

 Del canal de la Casa, usted puede poner a punto fuera de (como en el modo de tono de Memoria) como lo puede hacer es girando el botón del DIAL principal. Esto controla los cambios automáticamente del VFO, mientras haciendo una buena idea para programar su "Calling Frequency" como el canal de la Casa. Una vez el contacto se establece, usted puede poner a punto entonces fuera del La Frecuencia llamando a una frecuencia del simplex abierta para continuar su QSO.

### **SOLO EL MODO DE MEMORIA**

 Una vez que la Programación del canal de memoria se ha completado, usted puede poner la radio en el "Memory Only", con lo que el VFO y el funcionamiento del Canal de la Casa son imposibles. Esto puede ser particularmente útil durante eventos de público servicio donde varios operadores pueden estar usando la radio durante el primero tiempo, y la última claridad de selección de canal se desea.

 Para colocar la radio en el modo solo Memoria, apáguelo. Ahora presione y mantenga el [D/MR (MW)] la tecla mientras enciende la radio. El VFO y Canal de la Casa serán ahora desactivados.

 Para devolver al funcionamiento normal, repita el procedimiento poder encendido anterior.

#### **ESCANEANDO**

 El FT-1802M's escaneando la capacidad le proporciona muchos métodos convenientes al operador la rápida navegación de frecuencia.

#### **EL FUNCIONAMIENTO DEL ESCANER BASICO**

 Antes de activar el escáner, se asegura que el squelch se coloca para imponer silencio de fondo al ruido cuando ningún signo esta presente. Escanear no es posible mientras el squelch este abierto (con el ruido no están oyéndose los signos).

 Escaneando puede comenzar o puede dejarse de usar el micrófono [UP] o [DWN] el botón. Se usan las siguientes técnicas para escanear:

 . Presionando y manteniendo el [UP] o [DWN] el botón por un segundo en el VFO

 El modo comenzara hacia arriba o abajo escaneando, respectivamente, para empezar.

- . Presionando y manteniendo el [UP] o [DWN] el botón por unos segundos en el modo de la Memoria el canal de memoria que escanea hacia mas alto - o bajara-el numero del canal de la memoria, respectivamente.
- . Cuando esta escaneando y un signo abre el squelch hay una pausa, y el punto decimal en el display empieza a pestañear. Usted puede escoger uno de tres modos escáner-resumen (descrito después).
- . Para detener el escáner a mano, la manera mas fácil es presionar el interruptor del PTT del micrófono momentáneamente (ninguna transmisión ocurrirá mientras usted esta escaneando). El escáner también puede ser detenido por mano apretando el micrófono [UP] o [DWN] el botón, o el [D / MR (MW)] la tecla.

 En la escena de valor predeterminado de fábrica, el escáner barre todo las frecuencias mientras el VFO el modo y toda la memoria en canal mientras el modo de Memoria. Usted puede cambiar el rango del barrido del modo de VFO a =1 MHz, =2 MHz, o =5 MHz, o barre solo aquellos que La memoria Encauza con los mismos "first" o "first" y "second" digitados del alpha/numérico que etiqueta como el primer canal en que empezaron escaneando, mientras esta usando el Modo Fijo artículos "28 MEM. SCN" y "56 VFO. SCN." Vea las páginas 75 y 80 para los detalles.

#### **LAS OPCIONES DE RESUMEN DEL SCANER**

 Tres son los modos de resumen de escáner que están disponibles en el FT-1802M:

- . En el modo del "BUSY", el escáner permanecerá detenido avisando de que hay presente en el canal de una portadora; después de agotar la portadora al final de la otra transmisión, la estación reasumirá el escaneo.
- . En el modo del "HOLD", el escáner se detendrá en el primer signo que encuentre. No se reiniciara automáticamente; usted debe comenzar escaneando a mano si usted desea reasumir.
- . En el modo "3SEC/5SEC/10SEC", el escáner se detendrá durante el tiempo del modo seleccionado, después reasumirá el escaneando (si o no la otra estación todavía esta transmitiendo). Para que el predefinido escanear se detenga el modo "BUSY." para cambiar el modo del escáner resumen, use el siguiente procedimiento:
- 1. Presione y mantenga el [MHz (SET)] la tecla durante un segundo, entonces, Gire el botón del DIAL para seleccionar "41 RESUME."
- 2. Presione el [MHz (SET)] la tecla, entonces gire el botón del DIAL y Seleccione el modo de escanear de resume deseado.
- 3. Presione y mantenga el [MHz (SET)] la tecla por unos segundos guardara la nueva escena y terminara el funcionamiento normal.

## **EL SALTO DE LA MEMORIA ESCANER**

 Cuando usted tiene algunos canales continuamente activos en las memorias, y usted desea saltarlos para escanear, pero todavía los tiene disponible en la selección manual.

 Para ocultar una memoria y ser saltada (solo) durante el escáner, use el siguiente procedimiento:

- 1. Ponga la radio en modo de Llamada de Memoria presionando el [D/MR (MW)] la tecla repetidamente, como sea necesario, hasta que el "MR" y un numero del canal aparezcan en el lado del display.
- 2. Gire el botón del DIAL para seleccionar el Canal de Memoria para ser Saltado durante el escáner.
- 3. Presione y mantenga el [MHz (SET)] la tecla durante un segundo, entonces, Gire el botón del DIAL para seleccionar "47 SKIP."
- 4. Apriete el [MHz (SET)] la tecla, entonces gire el botón del DIAL para que seleccione "SKIP". El Canal de Memoria actual quiere ahora se ignore durante el escáner. La selección del "ONLY" se usa para "Preferencial Memory Scan," descrita en la próxima sección.
- 5. Presione y mantenga el [MHz (SET)] la tecla por unos segundos guardara la nueva escena y terminara el funcionamiento normal.

 Un icono del "SKIP" aparecerá cuando usted anula el "skipped" el canal de memoria a mano.

 Para restituir un canal en dentro del escáner, seleccione "OFF" en paso 4 sobre, después que primero anulo el canal actualmente bloqueado (el canal del "Skipped" es accesible vía manual los métodos que se usan en la selección del canal con el botón del DIAL en el modo de Memoria, si o no es dejado fuera de la rotación del escaneo).

### **ESCANEANDO LA MEMORIA PREFERENCIAL**

 El FT-1802M también le permite preparar una "Preferencial Scan Listo" de canales que usted en lace el "flag" dentro del sistema de memoria. Estos canales se conocen cuando el icono "SKIP" esta pestañeando cuando usted los ha seleccionado, uno por uno, para que el Preferencial Examine la Lista.

 Cuando usted comienza escaneando la memoria, mientras esta empezando en un canal con el icono "SKIP" Pestañeando el cual añadió, sólo esos canales que el icono del "SKIP" esta Pestañeando se escanean. Si usted comienza escaneando en un canal que añadió y no tiene el icono del "SKIP" Pestañeando, usted escaneara todos los canales que incluyen aquellos con el icono del "SKIP" Pestañeando añadió. Aquí esta el procedimiento para escanear, preparar y usar el Preferencial escáner de la Lista:

- 1. Ponga la radio al modo de Llamada de Memoria presionando el [D/MR (MW)] la tecla repetidamente, si es necesario.
- 2. Gire el botón del DIAL para seleccionar el Canal de Memoria que usted desea agregar al Preferencial Escáner de la Lista.
- 3. Presione y mantenga el [MHz (SET)] la tecla durante un segundo, entonces, Gire el botón del DIAL para seleccionar "47 SKIP."
- 4. Apriete el [MHz (SET)] la tecla, entonces gire el botón del DIAL para que Seleccione "ONLY."
- 5. Presione y mantenga el [MHz (SET)] la tecla por unos segundos y guardara la nueva escena y terminara al funcionamiento normal.

Para comenzar el escáner de la Memoria Preferencial:

- 1. Coloque la radio al modo de Llamada de Memoria apretando el [D/MR (MW)] la tecla repetidamente, si es necesario.
- 2. Gire el botón del DIAL para seleccionar cualquier canal de memoria que Tenga un icono del "SKIP" pestañeando al cual añadió el número del canal.
- 3. Presione y mantenga en el micrófono [UP] o [DWN] el botón por unos segundos se Iniciara el escáner de la Memoria Preferencial. Solo los canales que tienen un icono "SKIP" pestañeando y se añadió el numero del canal se escanearan.

## **ESCANEANDO EL LINK DEL BANCO DE MEMORIA**

 Cuando la Memoria y rango del Banco esta comprometido, el escáner barre solo memoria encauzada en el Banco de Memoria actual. Sin embargo, si el link del Banco de Memoria Escaneado hace que el rango se habilite, usted puede barrer los canales de memoria en varios Bancos de Memoria que usted ha seleccionado.

Habilitar el link de Banco de Memoria Escaneando el rango:

- 1. coloque la radio al modo de Memoria presionando el [D/MR (MW)] la tecla, si es necesario.
- 2. Presione y mantenga el [MHz (SET)] la tecla durante un segundo, entonces, Gire el botón del DIAL para seleccionar "8 BNK. LNK."
- 3. Presione el [MHz (SET)] la tecla momentáneamente, entonces gire el botón del DIAL para seleccionar el primer Banco de memoria (el "b1" ~ al "b8") usted desea barrer usando el escáner del link de La memoria del Banco.
- 4. Presione el [D/MR (MW)] la tecla momentáneamente. El icono del "SKIP" pestañeara de la Memoria anterior y del número de banco, indicando que este Banco de Memoria será ahora barrido durante el escáner del Banco de Memoria.
- 5. Repita los pasos 3 y 4 , para añadir, el icono "SKIP" estará pestañando, Y cualquier otra Memoria guardada que usted desea barrer.
- 6. Ahora, presione y mantenga el [MHz (SET)] la tecla por unos segundos comenzara el escaneo del link del Banco de Memoria.
- 7. Quitar un Banco de Memoria del link del Banco de Memoria Escáner, repita los pasos 2 y 4, para anular el icono del "SKIP" pestañeando de la Memoria Banco y el numero de la indicación.

## **PROGRAMANDO LOS LIMITES DEL ESCANER DEL BANCO**

 Además de escanear la banda y memoria, este transmisor puede ponerse a punto o escanear solo las frecuencias entre usuario definidos los limites bajo y altos. Por ejemplo, usted puede desea el limite tuning/scanning a 144.3 - 148.0 MHz, para evitar la invasión en la sub. Banda de SSB/CW entre 144.0 y 144.3 MHz

 Estos limites del escáner se guardan especialmente en "sub. - banda limité memorias," etiquetado en L0/U0 y L9/U9, con la "L" y "U" designación que representan los limites bajo y alto, respectivamente.

Para utilizar estos rangos, use los pasos siguientes:

- 1. Guarde que el limite mas bajo del scanning/tuning deseado vaya en el "L0" de la memoria, y el limite superior en el "U0" de la memoria (o, alternativamente, en el "L1/U1" de las memorias y el "L9/U9").
- 2. Con cualquiera de estas memorias anuladas, apriete el [MHz (SET)] la tecla momentáneamente para activar el Programable banda-limite. El icono del "PMS" aparecerá. Poniendo a punto y escaneando se limitara ahora dentro del rango sólo programado.

 Para cancelar la sub.-banda limite y devolver al funcionamiento de memoria normal, Presione el [D / MR (MW)] la tecla momentáneamente.

 No intente comenzar el escáner "normal" en cualquiera canal de las memorias PMS. Si resulta que usted hace, un error en el mensaje; las memorias del "U/L" están especializados para el establecimiento de banda del escáner límites.

### **ESCANER DEL CANAL PRIORIDAD (EL RELOJ DUAL)**

 El FT-1802M's escaneando los rangos incluyen dos canales que permiten a usted escanear la capacidad para operar en un VFO, y un canal de Memoria, o canal de la Casa, mientras este verificando periódicamente el Canal de Memoria usado definido para la actividad. Si una estación se recibe en el Canal de Memoria

 Que llega muy bien como para abrir el squelch, el escáner hará una pausa en esa estación de acuerdo con el modo de scan-resume vea el articulo del Menú "41 RESUME." Vea la pagina 43.

 Aquí esta el procedimiento para activar el Canal de Prioridad y el funcionamiento del Reloj Dual:

 1. Coloque la radio al modo de Llamada de Memoria presionando el [D/MR (MW)] la tecla repetidamente, si es necesario.

- 2. Presione y mantenga la [D/MR (MW)]la tecla por unos segundos (el numero del Canal de Memoria pestañear ), entonces seleccione el canal de memoria que usted desea colocar en el "Priority".
- 3. Presione el [88] la tecla momentáneamente. El icono "PRI" aparecerá en la esquina superior adelante el display; indicando que es el canal de Prioridad.
- 4. Ahora coloque el FT-1802M para el funcionamiento en otro canal de memoria, canal de la Casa, o en una frecuencia de VFO.
- 5. Presione y mantenga el [REV (DW)] la tecla durante un segundo. En el VFO permanecerá adelante en el display, el canal de memoria seleccionado, o el canal de la Casa, pero cada cinco segundos el FT-1802M verificara el Canal de Prioridad para la actividad.
- 6. Para cancelar el funcionamiento del Reloj Dual, apriete el [D/MR (MW)] la tecla momentáneamente.

### **El Modo de revertir la prioridad**

 Durante el funcionamiento del canal de Prioridad (el Reloj Dual), un rango especial esta disponible que permite mover al instante el Canal de Prioridad, sin esperar para aparecer adelante, el Canal de Prioridad.

 Cuando este rango se habilita, y el monitor prioridad esta comprometido, simplemente apriete el PTT del micrófono para cambiar. El funcionamiento revertirá al instante al Canal de Prioridad.

Habilitar el funcionamiento de revertir la Prioridad:

- 1. Presione y mantenga el [MHz (SET)] la tecla durante un segundo, entonces, Gire el botón del DIAL para seleccionar "44 RVRT."
- 2. Presione el [MHz (SET)] la tecla, entonces gire el botón del DIAL y seleccione "ON."
- 3. Presione y mantenga el [MHz (SET)] la tecla por unos segundos guardara la nueva escena y terminara el funcionamiento normal.

 Para desactivar la Prioridad Revierta el funcionamiento, seleccione "OFF" como en el paso 2 anteriormente.

### **ESCANEANDO LOS TIEMPOS DE ALERTA**

 Este rango le permite verificar los Tiempo de Transmisión de los canales de Memoria con la presencia del NOAA Alarma Tono mientras esta operando usando VFO escáner o escaneando el canal de Memoria.

 Cuando los Tiempos Alerta Escanean y el rango están comprometido, el FT-1802M verificara el Tiempo de Los Canales de Memoria de transmisión parara la actividad cada cinco segundos mientras este escaneando. Si usted mira el display cuidadosamente, Usted observara el escáner que cambia periódicamente el Tiempo que Transmite en el banco, mientras esta

escaneando el Tiempo encauza rápidamente en busca del Tono Alerta después de que los escaneen regulares reasumirán durante otro cinco segundos.

Habilitar el Tiempo Alertan Encanen el rango:

- 1. Presione y mantenga el [MHz (SET)] la tecla durante un segundo, entonces, Gire el botón del DIAL para seleccionar "57 WX ALT."
- 2. Presione el [MHz (SET)] la tecla, entonces gire el botón del DIAL y Coloque este artículo del Menú a "ON."
- 3. Presione y mantenga el [MHz (SET)] la tecla por unos segundos guardara la nueva escena y terminara el funcionamiento normal.
- 4. Desactivar el Tiempo Alertan Escáner el rango, seleccione "OFF" como en el paso 2 anterior.

 Usted puede cambiar el nivel de volumen al Tiempo Alarma al nivel máximo colocando el botón de VOL, usando el artículo del Menú "58 WX VOL." Lea la pagina 80 para los detalles.

- 1) cuando los Tiempos Alertan Encanen el rango están comprometido, el modo del Escáner-resumen quiere que se arregle colóquese en "HOLD."
- 2) si usted esta escaneando simplemente los Canales de Transmisión de Tiempo, el FT-1802M's el receptor permanecerá puesto silenciosamente indefinidamente a menos que el Tono Alerta se reciba. Esto requiere un periodo largo de tiempo de vigilar, cuando ninguna potencia se gasta por el rendimiento de audio mientras esta escaneando (para el Tono Alerta) sigue en marcha.

### **EL BORDE DEL BEEPER EN LA BANDA**

 El FT-1802M manda el "beep" automáticamente cuando las transmisiones están en el borde durante el escáner (o en VFO normal que escanea o durante el funcionamiento de PMS). Usted puede habilitar este rango adicionalmente (el beeper de borde de la banda) cuando la frecuencia alcanza el borde de la banda Mientras se esta seleccionando la frecuencia de VFO a mano, usando el botón del DIAL.

 El procedimiento para permitir el Beeper al banda-edge beeper (durante el tuning manual) es:

- 1. Presione y mantenga el [MHz (SET)] la tecla durante un segundo, entonces, Gire el botón del DIAL para seleccionar "21 EDG. BEP."
- 2. Presione el [MHz (SET)] la tecla, entonces gire el botón del DIAL y Coloque este artículo en el Menú "ON."
- 3. Presione y mantenga el [MHz (SET)] la tecla por unos segundos guardara la nueva escena y terminara el funcionamiento normal.

### **EL FUNCIONAMIENTO DE LA BUSQUEDA INTELIGENTE**

 El rango de la Búsqueda Inteligente le permite cargar las frecuencias automáticamente según donde la actividad se encuentra en su radio. Cuando la Búsqueda Inteligente esta comprometida, el transmisor quiere que investigue la frecuencia anterior y su frecuencia actual guardando las frecuencias activas como ,l baja (sin detenerse en ellas momentáneamente); estas frecuencias se guardan en una especial Inteligente para que Investigue la banda de memoria, estas consisten en 31 memorias (15 sobre la frecuencia actual, 15 debajo de la frecuencia actual, mas la propia frecuencia actual).

 Dos modos para operar lo básico para la Búsqueda Inteligente están disponibles:

- SINGLE: En este modo, el transmisor barrera la banda actual una vez en cada dirección, empezando en la frecuencia actual. Todos los canales donde la actividad este presente se cargara en las memorias de la Búsqueda Inteligente; si y no todos las 31 memorias estarán llenas, la búsqueda se detendrá después de un barrido en cada dirección.
- CNTNUE (Continua): En este modo, el transmisor hará un paso en cada dirección, como en el "SINGLE" que investiga; si todos los 31 canales no están llenos después de el primer barrido, sin embargo, la radio continuara barriendo hasta que todos ellos sean llenados.

## **Poniendo el Modo de la Búsqueda Inteligente**

- 1. Presione y mantenga el [MHz (SET)] la tecla durante un segundo, entonces, Gire el botón del DIAL para seleccionar "45 S SRCH."
- 2. Presione el [MHz (SET)] la tecla, entonces gire el botón del DIAL y Seleccione el modo de la Búsqueda Inteligente deseado (vea lo anterior).
- 3. Presione y mantenga el [MHz (SET)] la tecla por unos segundos guardara la nueva escena y terminara a el funcionamiento normal.

## **La Búsqueda de las memorias Inteligentes guardadas**

- 1. Coloque la radio al modo de VFO. Esta, seguro que usted tiene el squelch ajustado propiamente (para que este ruido de la banda se apague).
- 2. Presione en el Micrófono [P2] la tecla para entrar en el modo de la Búsqueda Inteligente. La "S SRCH" aparecerá en el display durante dos segundos.
- 3. Presione el [MHz (SET)] la tecla (o en el Micrófono [A]la tecla) para empezar a escanear la Búsqueda Inteligente.
- 4. Cuando se descubren los canales activos, ellos se guardaran automáticamente en la Búsqueda Inteligente del banco de memoria sin causar detenerse en el barrido.
- 5. Dependiendo del modo que usted coloco para el funcionamiento de la Búsqueda Inteligente ("SINGLE" o "CNTNUE"), la Búsqueda Inteligente escáner terminara en el futuro, y el LCD revertirá para Escoger en la Búsqueda el Canal de memoria "C."
- 6. Para anular las memorias de la Búsqueda Inteligentes, simplemente gire el botón del DIAL para elegir de entre las memorias de la Búsqueda Inteligentes.
- 7. Para devolver al funcionamiento normal, presione el [D/MR (MW)] la tecla.

 La Búsqueda inteligente es una gran herramienta al visitar una ciudad la primera vez. Para usted la necesidad de no gastar horas buscando las frecuencias del repetidor en una guía de referencia; simplemente pregunte a su FT-1802M donde esta la acción.

# **EL RANGO DE CONEXIÓN A INTERNET**

 El FT-1802M puede usarse para acceder un "node" (repetidor o estación base) que, esta en el Vertex normal WIRES™ (el Ancho de fondos de el Internet y el Repetidor Mejora el Sistema)en la red. Pueden encontrarse los detalles al WIRES-II del sitio Web: http://www.vxstd.com/en/wiresinfoen /. Este rango también puede usarse para acceder otros sistemas, como el descrito abajo.

## **EL MODO SRG ("SISTER RADIO GROUP")**

- 1. Apriete el [88] la tecla momentáneamente para activar la conexión a Internet de fábrica. La señal de "int." aparecerá al lado derecho de la frecuencia.
- 2. Gire el botón del DIAL mientras presionando el [88]la tecla para seleccionar el numero de acceso (DTMF el "0" ~ "9," "A," "B," "C," "D," "E (\*), "F de " (#) ") correspondiendo al nodo de WIRES™ a que usted desea establecer un Link de Internet (pregunte la señal owner/operador del repetidor si usted no saben el numero de acceso en la red). Ahora presione la tecla del PTT para terminar el modo de selección.
- 3. Con la conexión de Internet el rango activado (como en paso 1), el FT-1802M o genera un informe (0.1 segundo) DTMF en tono según la selección en paso 2. El tono de DTMF se envía al principio de cada transmisión para establecer o mantener el link la señal de WIRES™ local que opera en el modo de SRG.
- 4. Para desactivar el rango de conexión a Internet, presione el [88] la tecla momentáneamente (la señal "int." desaparecerá del display).

 Si otros usuarios informan que usted siempre tiene al principio de cada transmisión de DTMF un "beep", y usted no esta operando con el acceso de Internet, desactive esta función vea el paso (4) anteriormente.

## **EL MODO FRG ("FRIENDS' RADIO GROUP")**

 Usted puede acceder otros sistemas de link por Internet (incluido WIRES™ en el modo del "FRG") use el DTMF para el acceso.

### **Programando el código de FRG**

 Cargue el tono de DTMF que usted desea usar para el acceso del Internetlink y regístrela en una Memoria de Internet. Para los propósitos de este ejemplo, nosotros usaremos el "# (F) 1101D" como el código de acceso (el "#" la tecla se denota por el "F" la letra).

- 1. Presione y mantenga el [MHz (SET)] la tecla durante un segundo, entonces, Gire el botón del DIAL para seleccionar "25 INT. SET."
- 2. Presione el [MHz (SET)] la tecla, entonces gire el botón del DIAL para seleccionar la Memoria de Internet registre (F0 ~ F9) en que usted desea guardar el acceso el código.
- 3. Presione el [LOW(A/N)] la tecla momentáneamente. El primer digito comienza El parpadeo.
- 4. Gire el botón DIAL para seleccionar "F" (representando DTMF El "#": el primer digito del DTMF).
- 5. Presione el [LOW(A/N)] la tecla momentáneamente para aceptar el primer digito y mover al segundo digito del DTMF.
- 6. Repita los pasos anteriores hasta que usted haya completado el código de acceso (el "# (F) 1101D").
- 7. Si usted desea colocar a un "Tag" nombre o alpha/numérico en la Memoria de Internet, proceda como en el próximo paso; por otra parte presione y mantenga el [MHz (SET)] la tecla por un segundo guardara la escena.
- 8. Presione el [MHz (SET)] la tecla para habilitar la programación del nombre en la etiqueta (en la memoria de Internet y el registro del numero pestañeara).
- 9. Presione el [D/MR (MW)] la tecla momentáneamente. La señal"--ALFHA--" Aparecerá en el display durante 2 segundos, entonces el número de registro de memoria pestañeara de nuevo.
- 10. Presione el [MHz (SET)] la tecla momentáneamente. El primer digito pestañeara.
- 11. Gire el botón del DIAL para seleccionar el primer digito de los que deseamos en la etiqueta.
- 12. Presione el [LOW(A/N)] la tecla para mover al próximo carácter.
- 13. Si usted comete un error, apriete el [REV (DW)] la tecla para regresar el cursor atrás, entonces re-entre la letra correcta, número, o símbolo.
- 14. Repita los pasos 11 y 12 para programar las letras restantes, los números, o símbolos de la etiqueta deseada. Un total de seis caracteres pueden usarse en la creación de una etiqueta.
- 15. Cuando usted ha terminado la programación de la etiqueta (6 caracteres o menos), presione y mantenga el [MHz (SET)] la tecla por unos segundos confirmara la etiqueta.
- 16. Repita los pasos 1 al 15 y guardara otros códigos de acceso, en el caso que lo desee.
- 17. Apriete el switch del PTT para cambiar y guardar la escena y saldrá al funcionamiento normal.

#### **El funcionamiento (Accediendo un modo de FRG)**

- 1. Presione y mantenga el [MHz (SET)] la tecla durante un segundo, entonces, Gire el botón del DIAL para seleccionar "23 INT MD."
- 2. Presione el [MHz (SET)] la tecla, entonces gire el botón del DIAL para poner el Articulo del Modo a el "FRG" (activando el modo "Other Internet link System").
- 3. Presione y mantenga el [MHz (SET)] la tecla por unos segundos guardara la nueva escena.
- 4. Apriete el [88] la tecla para activar momentáneamente el rango Internet Conexión. La señal del "int." aparecerá al lado derecho de la frecuencia.
- 5. Gire el botón del DIAL mientras presionando el [88] la tecla para seleccionar el registro de memoria Internet el numero (F0 ~ F9) (o Nombre) correspondiendo a el Internet link del repetidor a que usted desea establecer un link de Internet, Entonces presione el switch del PTT momentáneamente para cerrar con llave el número de acceso seleccionado.
- 6. Una vez que el rango de conexión a Internet se activa por el paso 4, usted puede apretar ahora el [88] la tecla, mientras usted esta transmitiendo, puede mandar el DTMF seleccionado (para establecer el link al modo del Internet-link deseado).
- 7. Para devolverse al modo de WIRES™, repita los pasos 1 y 3, seleccionando el "SRG" en el paso 2.

## **ARTS™ (EL SISTEMA AUTOMATICO PARA TRASLADAR EL RANGO)**

 Los ARTS™ ofrecen una señalización de DCS para informar a ambas partes cuando usted y otra estación están provista de ARTS™ dentro del rango de comunicaciones. Esta puede ser particularmente usada durante la Búsqueda y otras situaciones de Rescate donde es importante quedarse en contacto con otro de los miembros de su grupo.

 Ambas estaciones deben preparar su DCS código al mismo numero, entonces activando su ARTS™ ofrecen el uso y el orden apropiado para su radio. Los timbres de alertas pueden ser activados, si lo desea.

 Siempre que usted presione los switch del PTT estos cambian, cada 25 (o 15) segundos después de que ARTS™ se activa, su radio transmitirá un signo que incluye un (el sub.-audible) DCS señalando durante aproximadamente 1 segundo. Si la otra radio esta en el rango, los beepers aparecerán (si se habilito) y el display mostrara el "IN RNG" como opuesto al fuera de "OUTRNG" del display de rango en que el funcionamiento de ARTS™ empieza.

 Si usted habla o no, el registrando los votos de cada 15 o 25 segundo continuara hasta que usted deje fuera de funcionamiento el ARTS™. Es mas, cada 10 minutos, usted puede hacer que su radio transmita su característica vía CW, para cumplir con los requisitos de identificación. Cuando ARTS™ se desactiva, DCS también se desactivara (si usted no estuviera usándolo previamente en el funcionamiento del modo ARTS™).

 Si usted se mueve fuera del rango por mas de un minuto, su radio se dará cuenta de que ningún signo se ha recibido, tres pitidos sonaran, y el display se revertirá a "OUTRNG." Si usted pasa atrás en al rango, su radio emitirá una señal sonora de nuevo, y el display cambiara atrás a "IN RNG" la señal.

 Durante el funcionamiento de ARTS™, la frecuencia que opera continuara viéndose en el display, pero no pueden hacerse los cambios a , una u otras escenas; usted debe terminar ARTS™ para reasumir el funcionamiento normal. Esto es que en un rango de seguridad se diseño para prevenir pérdida accidental de contacto debido cambios de canal, etc.,

### **El funcionamiento básico y Arreglo de ARTS™**

- 1. Asigne los ARTS™ que ofrecen al micrófono y los botones programable ([P1], [P2], [P3], o [P4]), para su asignación vea en la pagina 63.
- 2. Ponga su radio y las otras radio(s) en el mismo código o numero del DCS, para su asignación, vea la pagina 25.
- 3. Presione el botón del micrófono programado y asignado momentáneamente. Usted observara en el display "OUTRNG" LCD. ARTS™ Que ahora el funcionamiento ha comenzado.
- 4. Cada 25 segundos, su radio transmitirá una llamada a la otra estación. Cuando la otra estación responde con su propio ARTS™ que registra el signo, el display cambiara a el "IN RNG" para confirmar que la otra estación recibió el código y la contestación a lo suyo.
- 5. Presione el botón del micrófono momentáneamente asignado y programado para terminar el funcionamiento del ARTS™ y volver al resumen normal del funcionamiento del transmisor.

#### **La opción de tiempo que recibe el ARTS™**

 El rango de ARTS™ puede programarse para registrar los tiempos cada 25 segundos (el valor predefinido) o 15 segundos. El valor predefinido proporciona la conservación máxima de la batería, porque al registrar los tiempos el signo frecuentemente se envía menos afuera. Para cambiar el intervalo de los tiempos:

- 1. Presione y mantenga el [MHz (SET)] importante durante un segundo, entonces, Gire el bulto del DIAL para seleccionar "3 AR INT."
- 2. Presione el [MHz (SET)] la tecla, entonces gire el botón del DIAL y Seleccione los tiempos deseado de intervalo (15 o 25 segundos).
- 3. Cuando usted ha hecho su selección, presione y manteniendo el [MHz (SET)] la tecla por unos segundos guardara la nueva escena y terminara el funcionamiento normal.

## **Las opciones de alerta del beeper ARTS™**

 El rango de ARTS™ permite dos tipos de pitidos alertas (con la opción adicional de volverse fuera de ellos), pero para alertarlo al estado actual de funcionamiento de ARTS ™. Dependiendo delante la situación y la molestia potencial asociados con los pitidos frecuentes, usted puede escoger el modo del pitido más bueno a sus necesidades. Las opciones son:

 IN RNG: Los pitidos solo se emiten cuando la radio confirma primero que usted esta dentro del rango, pero re-confirme después de esto con los pitidos.

 ALWAYS: Cada vez que una transmisión este registrando las señales que se recibe de la otra estación, la alarma, se oirán los pitidos.

 OFF : Ningún pitido de alerta se oirá; usted debe mirar el display para confirmar el normal estado de ARTS ™.

Para ponerle el modo beep al ARTS™, use el siguiente procedimiento:

- 1. Presione y mantenga el [MHz (SET)] la tecla durante un segundo, entonces, Gire el botón del DIAL para seleccionar "2 AR BEP."
- 2. Presione el [MHz (SET)] la tecla, entonces gire el botón del DIAL y Seleccione el modo beep deseado del ARTS™ (vea anteriormente).
- 3. Cuando usted ha hecho su selección, presione y mantenga el [MHz (SET)] la tecla por unos segundos guardara la nueva escena y terminara el funcionamiento normal.

## **Instalar el identificador CW**

 El rango de ARTS™ incluye un identificador de CW, como descrito previamente. Cada diez minutos durante el funcionamiento de ARTS ™, la radio puede colocarse para enviar el "DE (su característica) K," si esto se habilita. El campo de la característica puede contener a 16 caracteres.

He aquí como programar el Identificador de CW:

- 1. Presione y mantenga el [MHz (SET)] la tecla durante un segundo, entonces, Gire el botón del DIAL para seleccionar "11 CW ID."
- 2. Presione el [MHz (SET)] la tecla, seguido por el [LOW(A/N)] la tecla, desplegara cualquier característica previamente guardada.
- 3. Presione y mantenga el [LOW(A/N)] la tecla por unos segundos y aclare cualquier característica anterior.
- 4. Gire el botón del DIAL para seleccionar las primeras letras/números de Su característica, entonces presione el [LOW(A/N)] la tecla momentáneamente guardara las primeras letras/números y seguirá al próximo carácter.
- 5. Repita el paso anterior, tantos tiempos como sea necesario, para completar su característica. Notara que el"Morse" (- • • - •) esta entre los caracteres disponibles, si usted es una estación "portátil".
- 6. Si usted comete un error, presione el [REV (DW)] la tecla para mover atrás a la letra anterior / al espacio del numero, entonces seleccione la letra/numero correcto.
- 7. Cuando usted ha terminado la entrada de su característica entera y contiene menos de 16 caracteres, presione el [MHz (SET)] la tecla para confirmar la característica momentáneamente. (Si la característica tiene exactamente 16 caracteres, usted no necesita presionar el [MHz (SET)] la tecla en este paso).
- 8. Presione el [MHz (SET)] la tecla momentáneamente de nuevo, entonces gire El botón del DIAL para poner este Articulo en "ON" (para habilitar el CW ID funcionando).
- 9. Cuando usted ha hecho su selección, presione y mantenga el [MHz (SET)] la tecla por unos segundos guardara la nueva escena y terminara al funcionamiento normal.

Para desactivar el Identificador de CW:

- 1. Presione y mantenga el [MHz (SET)] la tecla durante un segundo, entonces, Gire el botón del DIAL para seleccionar "11 CW ID."
- 2. Presione el [MHz (SET)] la tecla momentáneamente, entonces gire el botón del DIAL para colocar este Artículo en "OFF" (para desactivar la función del CW ID).

 3. Cuando usted ha hecho su selección, presione y mantenga el [MHz (SET)] la tecla por unos segundos guardara la nueva escena y terminara al funcionamiento normal.

 Usted puede verificar su trabajo supervisando la característica entrada. Para hacer esto, coloque el Articulo al modo "11 CW ID" y presione el [MHz (SET)] la tecla, presione el [D/MR (MW)] la tecla.

### **EL RANGO DE ENTRENAMIENTO EN CW**

 El FT-1802M proporciona un rango de entrenamiento en CW que envía el Alfabeto Morse vía sí detone (se oye en el parlante), para que usted pueda mejorar su habilidad de CW.

- 1. La prensa y contiene el [MHz (SET)] importante durante un segundo, entonces, Gire el bulto del DIAL para seleccionar "12 CWTRNG."
- 2. Presione el [MHz (SET)] la tecla para habilitar el ajuste de este Articulo del Modo Fijo momentáneamente.
- 3. Presione el [LOW(A/N)] la tecla para seleccionar el modo de Entrenamiento (la impresión en el display aparece en el borde superior del LCD):
- 1A: Sólo envía cinco caracteres del Alfabeto
- A : Sólo envía los caracteres del Alfabeto (Repetidamente)
- 1n: Sólo envía cinco caracteres Numéricos
- n : Sólo envía los caracteres Numéricos (Repetidamente)
- 1An: Solo envía cinco Alfabeto, Numérico, "?," y caracteres (Mixto)
- An: Solo Envía Alfabeto, Numérico, "?," y caracteres (Mixto, Continuos en grupos de cinco)
- 4. Gire el botón del DIAL para seleccionar la velocidad del Morse. Usted puede seleccionar las unidades del código acelerar entre el "WPM (las Palabras por minuto)" y "CPM: los caracteres por minuto)" apretando el [D/MR (MW)] la tecla.
- 5. Presione el [REV (DW)] la tecla para empezar la generación de los caracteres del código (el sí detone de CW sólo, la radio no transmite); los caracteres transmitidos quiere que aparezcan en el display. Si uno de los "1" modos se selecciona que ande sobre 3, presione el [REV (DW)] la tecla para enviar otro grupo de código.
- 6. Para desactivar el rango de entrenamiento CW, apriete el [MHz (SET)] la tecla momentáneamente.
- 7. Presione y mantenga el [MHz (SET)] la tecla por unos segundo terminara al funcionamiento normal.

 La selección del "CPM" es basado en la norma del "PARIS" internacional que estipula cinco caracteres por palabra.

### **EL FUNCIONAMIENTO DEL PACKET**

 El FT-1802M puede usarse para el funcionamiento de 1200 bps de Packet, mientras normalmente usando la mayoría todos los Directores del modo Terminales disponibles (TNCs). Las conexiones entre el transmisor y el TNC son cumplidas vía el conector del Micrófono del tablero delantero y el tablero trasero Externo

La colocación del jack del parlante, ver el diagrama de abajo.

 El nivel de audio del receptor y el TNC puede ajustarse usando el botón de VOL, como el funcionamiento de la voz. El nivel de la entrada al FT-1802M del TNC puede ajustarse. El Articulo del Modo fijo "27 MCGAIN;" vea la pagina 64 para los detalles.

Estar, seguro para apagar el transmisor y el TNC antes de conectar los cables, para prevenir que el voltaje pueda dañar posiblemente su transmisor.

 Recuerde reajustar el micrófono predefinido entrando al nivel "LVL 5" (el Modo Fijo Articulo "27 MCGAIN") cuando el funcionamiento del Packet esta terminado.

 EL PACKET RX FUERA EXT SP EL TABLERO TRASERO MIC () DATA OUT DATA IN PTT PIN 4: GND PIN 5: EL PACKET TX IN PIN 6: PTT

## **LA CONTRASEÑA**

 El FT-1802M proporciona un rango de la contraseña que puede minimizar la oportunidad que su transmisor podría usarse para una actividad no autorizada.

 Cuando el rango de la contraseña se activa, la radio pedirá los cuatro dígitos de la contraseña para ser entrada cuando la radio se enciende primero. Usted debe entrar los cuatro dígitos de la contraseña. En el teclado pequeño del Micrófono. Si se entra una mala contraseña, el microprocesador cerrara la radio automáticamente.

 Para entrar en este rango activando la contraseña, use el siguiente procedimiento:

- 1. Presione y mantenga el [MHz (SET)] la tecla durante un segundo, entonces, Gire el botón del DIAL para seleccionar "40 PSWD."
- 2. Presione el [MHz (SET)] la tecla momentáneamente para habilitar el ajuste de este Articulo del Modo Fijo.
- 3. Presione el [LOW(A/N)] la tecla momentáneamente para que en el display aparezca cualquier contraseña previamente guardada.
- 4. Gire el botón del DIAL para seleccionar el primer digito de los que deseamos El numero/letra (0-9, A, B, C, D, E (sustituido por "\*"), y F (sustituido por "#").
- 5. Presione el [LOW(A/N)] la tecla para mover al próximo digito.
- 6. Repita los pasos 4 y 5 para programar los números restantes / las letras de la contraseña deseada.
- 7. Si usted comete un error, presione el [REV (DW)] la tecla para mover atrás al digito anterior, entonces seleccione el numero/letra correcto.
- 8. Cuando usted ha terminado de entrar la contraseña, presione y mantenga el [MHz (SET)] la tecla por unos segundos guardara la nueva escena y terminara al funcionamiento normal.
- 9. Si usted desea desactivar el rango de la Contraseña, repita los pasos 1 y 2, ahora gire el botón del DIAL para seleccionar "OFF," entonces presione y mantenga el [MHz (SET)] la tecla durante un segundo.
- 1) nosotros recomendamos que usted apunte el número de la contraseña, y lo mantenga en un lugar seguro para que usted pueda encontrar fácilmente si se olvida de su contraseña.
- 2) si usted se olvida del numero de la contraseña, usted puede encender el transmisor realizando en el "Microprocesador el procedimiento de Resetear (vea la pagina 66). Sin embargo, el FT-1802M aclarara la contraseña, así como todas las memorias, y restaurar todas las otras escenas y los valores predeterminados de la fabrica.

## **FUERA EL CRONOMETRO DE TIEMPO (TOT)**

 El "Time-out-Timer" (TOT) el rango es diseñado para forzar a el transmisor en el modo "receive" después de un periodo de tiempo prefijado de transmisión continuada (el valor predeterminado es de 3 minutos). Este rango impide a su transmisor transmitir un "dead carrier" por un periodo largo de tiempo en caso que el interruptor de PTT del micrófono se cierre con llave accidentalmente en la condición del "TX".

 El Time-Out Timer "switch-to-receive" tiempo puede ajustarse a 1/3/5/10 minutos, o OFF.

Para cambiar el valor predeterminado (3 minutos) de tiempo:

- 1. Presione y mantenga el [MHz (SET)] la tecla durante un segundo, entonces, Gire el botón del DIAL para seleccionar "53 TOT."
- 2. Presione el [MHz (SET)] la tecla, entonces gire el botón del DIAL y Seleccione el intervalo deseado (1/3/5/10 minutos), u OFF.
- 3. Presione y mantenga el [MHz (SET)] la tecla por unos segundo guardara la nueva escena y terminara a el funcionamiento normal.

 Cuando el tiempo de la transmisión esta dentro de 10 segundos de la expiración de Cronómetro de Time-exterior, una campanilla Alerta proporcionara una advertencia audible en el parlante.

### **COLOCAR EL AUTOMATICO DE ENERGIA FUERA (APO)**

 El "Automatic Power-Off" (APO) Es el rango de apagar la radio completamente después de un periodo de uso definido o inactividad de las tecla/botón del PTT. Si usted no presiona ninguna tecla del tablero del frente o los botones, gire el botón del DIAL, use en el micrófono las teclas y botones, o transmite, y para que cuando el transmisor no esta escaneando o comprometió la prioridad supervisando, la radio se apagara, después del periodo de tiempo especificado. Las selecciones disponibles durante el tiempo antes de apagarse es 0.5/1/3/5/8 horas, así como APO OFF. Este rango es útil cuidando la batería que no se agote en una instalación móvil si usted se olvida de apagar el transmisor cuando usted sale en su vehiculo.

Para activar el rango de APO:

- 1. Presione y mantenga el [MHz (SET)] la tecla durante un segundo, entonces, Gire el botón del DIAL para seleccionar "1 APO."
- 2. Presione el [MHz (SET)] la tecla, entonces gire el botón del DIAL y Seleccione los "switch-off" tiempos deseados OFF.
- 3. Presione y mantenga el [MHz (SET)] la tecla por unos segundo guardara la nueva escena y terminara a el funcionamiento normal.

 Si no hay ninguna acción programada por usted dentro del intervalo de tiempo, una campanilla de alerta proporcionara una advertencia audible en el parlante dentro de 1 minuto de la expiración del cronometro APO, entonces el microprocesador apagara la radio automáticamente.

### **EL CANAL OCUPADO BLOQUEADO FUERA (BCLO)**

 El rango de BCLO previene a el transmisor de la radio de activarse si un signo muy bueno es bastante fuerte para penetrar por el squelch del "noise" que esta presente. En una frecuencia dónde se están usando CTCSS diferentes o códigos de DCS pueden ser activados, BCLO le impide romper las comunicaciones accidentalmente (porque su radio puede ponerse silenciosa por su propio Decodificador del Tono). La escena predefinida para el BCLO es apagado, y aquí esta como cambiar esa escena:

- 1. Presione y mantenga el [MHz (SET)] la tecla durante un segundo, entonces, Gire el botón del DIAL para seleccionar "5 BCLO."
- 2. Apriete el [MHz (SET)] la tecla momentáneamente para habilitar el ajuste de este Articulo del Modo Fijo.
- 3. Gire el botón del DIAL para colocar el Artículo al Modo de "ON" (Activando el BCLO de fábrica).

 4. Cuando usted ha hecho su selección, presione y mantenga el [MHz (SET)] la tecla por unos segundos guardara la nueva escena y terminara al funcionamiento normal.

 Recuerde que el BCLO se controla por el squelch del Ruido; si usted tiene DCS o TSQ comprometido, BCLO inhibirá la transmisión si una estación esta en la frecuencia pero no esta transmitiendo en el tono apropiado; BCLO le impedirá interferir con el otro la transmisión de la estación.

## **PROGRAMANDO LAS ASIGNACIONES IMPORTANTES**

 El valor predeterminado de fabrica FT-1802M a los botones se han asignado las funciones al Micrófono [P1]/ [P2]/ [P3] / [P4]. Estos pueden cambiarse por el usuario, si usted desea asignar rápidamente el acceso a otra función.

Para cambiar las asignaciones programables de los botones:

- 1. Presione y mantenga el [MHz (SET)] la tecla durante un segundo, entonces, Gire el botón del DIAL para seleccionar el Articulo del Menú al ser configurado ("36 PRG P1," "37 PRG P2," "38 PRG P3," o "39 PRG P4").
- 2. Presione el [MHz (SET)] la tecla, entonces gire el botón del DIAL para seleccionar la función que usted desea se asigne al botón que usted selecciono en el paso anterior. Las opciones disponibles son varias ligeramente entre los cuatro botones que usted puede programar, y ellos incluyan: ARTS: Compromete el funcionamiento de ARTS™. SQLOFF: Abre el squelch para permitir la recepción en postura silenciosa. WX CH: El funcionamiento de los interruptores de Tiempo en canal de el banco. S SRCH: Compromete el funcionamiento de la Búsqueda Inteligente. C SRCH: Compromete la Búsqueda del Tono que Escanea el rango. SCAN: Compromete el funcionamiento del escáner T CALL: Activa 1750 Hz tono descarga o uno de los artículos del menú.

Botón de fábrica

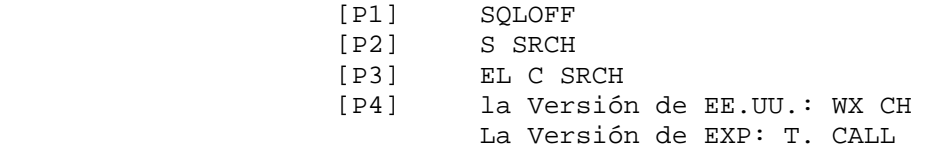

- 3. Presione el [MHz (SET)] la tecla momentáneamente para guardar la nueva escena, entonces gire el botón del DIAL para seleccionar otro botón programable para modificar, si desea, y repita los pasos anterior.
- 4. Presione y mantenga el [MHz (SET)] la tecla por unos segundo terminara al funcionamiento normal.

 Usted puede asignar los artículos del Modo Fijos al Micrófono [P1]/ [P2]/ [P3] [P4] los botones, también, para hacer esto:

- 1. Presione y mantenga el [MHz (SET)] la tecla por unos segundo entrara en el modo Fijo.
- 2. Gire el botón del DIAL para seleccionar el Articulo del Modo Fijo que usted desea asignar a la tecla como un acortamiento del Menú.
- 3. Presione y mantenga el Micrófono [P1], [P2], [P3], o [P4] el botón por unos segundos y asigne el Articulo del Modo Fijo a este botón.
- 4. Ahora usted puede anular lo que prefirió del Artículo del Modo Fijo apretando simplemente el Micrófono momentáneamente.

## **FM EL BANDWIDTH Y TX EL NIVEL DE DESVIACION**

 Usted puede reducir el bandwidth del receptor y el nivel de desviación del micrófono al operar adelante las frecuencias herméticamente en grupo (el espacio del canal de 12.5 o 15 Khz.). Esto reducirá la desviación del transmisor, mientras minimizando la interferencia a otros usuarios.

Para configurar el bandwidth del narrower, use el procedimiento siguiente:

- 1. Presione y mantenga el [MHz (SET)] la tecla durante un segundo, entonces, Gire el botón del DIAL para seleccionar "59 W/N DV."
- 2. Presione el [MHz (SET)] la tecla, entonces gire el botón del DIAL y Cambie en el display al "NARROW (2.5 Khz. Desviación, 6, Khz. Bandwidth)".
- 3. Presione y mantenga el [MHz (SET)] la tecla por unos segundo guardara la nueva escena y terminara a el funcionamiento normal.
- 4. Para devolver al bandwidth ancho y desviación, repita el procedimiento anterior, mientras seleccionando el "WIDE (5 Khz. Desviación, 15 Khz. Bandwidth)" en el paso 2 anteriormente.

### **GANANCIA DE MICROFONO**

 En la fábrica, una ganancia del micrófono se ha programado que debe ser satisfactorio para el Micrófono de MH-48A6J proporcionado. Si usted usa un micrófono del mercado o conecta un TNC, usted puede desear ponerle el nivel a un Micrófono diferente, usando el artículo del Modo Fijo "27 MCGAIN."

- 1. Presione y mantenga el [MHz (SET)] la tecla durante un segundo, entonces, Gire el botón del DIAL para seleccionar "27 MCGAIN."
- 2. Presione el [MHz (SET)] la tecla, entonces gire el botón del DIAL y Coloque el nivel deseado (el Valor predeterminado: LVL 5).

 3. Presione y mantenga el [MHz (SET)] la tecla por unos segundo guardara la nueva escena y terminara a el funcionamiento normal.

 Recuerde reajustar el micrófono predefinido entrado el nivel a "LVL 5" al usar el Micrófono de MH-48A6J proporcionado.

### **DCS CODE LA INVERSION**

 El sistema de DCS se introdujo primero en el LMR comercial (la Tierra la Radio Móvil) el servicio, donde esta ahora en el uso extendido. DCS se envía algún día por su propiedad diferente los nombres, como DPL ®(la Línea Privada Digital ®, una marca de fabrica registrada de Motorola, Inc.).

 DCS usa un codeword que consiste en 23 pedacitos de marco, transmitido (el sub. audible) a una proporción de datos de 134.4 bps (el bit/sec). De vez en cuando, la inversión señalada puede producir el complemento de un código a

 Se envié o recibió. Esto previene los receiver's que suprimen de abrir con DCS habilitado, como la sucesión del pedazo descifrada no emparejaría lo seleccionado para el funcionamiento.

Situaciones típicas que podrían causar la inversión por ocurrir son:

- . La conexión de un preamplificado del receptor externos.
- . Operando a través de un repetidor.
- . La conexión de un amplificador lineal externo.
- Nota que la inversión del código no significa que el listado del equipo anterior es defectivo!

 En ciertas configuraciones del amplificador, el signo del rendimiento (la fase) es invertido de la entrada.

 Signo pequeño o amplificadores de poder que tienen un numero impar (1, 3, 5, etc.) de fases de amplificación puede producir inversión de un código de DCS transmitido o recibido.

 Mientras bajo la mayoría de las circunstancias esto no debe ocurrir (los planes del amplificador y normas de industria tienen en cuenta esto), si usted halla que su squelch del receptor no abre cuando ambos usted y la otra estación están usando un DCS común codificado, usted o la otra estación (pero no ambos) puede procesar a lo siguiente:

- 1. Presione y mantenga el [MHz (SET)] la tecla durante un segundo, entonces, Gire el botón del DIAL para seleccionar "15 DCS RV."
- 2. Presione el [MHz (SET)] la tecla momentáneamente, entonces gire el botón del DIAL para colocar el Articulo del Modo al "ENABLE" (así invirtiendo el DCS Code)
- 3. Cuando usted ha hecho su selección, presione y mantenga el [MHz (SET la tecla por unos segundo guardara la nueva escena y terminara a el funcionamiento normal.
- 4. Recuerde restaurar la escena predefinida al "DISABLE" cuando lo ha hecho.

#### **RESTABLEZCA EL PROCEDIMIENTO**

 En algunos casos de funcionamiento errático o imprevisible, la causa puede ser corrupción de datos en el microprocesador (debido a electricidad estática, etc.). Si esto pasa, restableciendo el microprocesador pueden restaurar el funcionamiento normal. Nota que todas las memorias se borran si usted hace el microprocesador completo restablecido, como descrito debajo.

### **EL RESTABLECIMIENTO DEL MICROPROCESADOR**

 Para limpiar todas las memorias y otras escenas a los valores predeterminados de la fábrica:

- 1. Apague la radio.
- 2. Presione y mantenga el [REV (DW)], [LOW(A/N)], y [D/MR (MW)] las teclas mientras que en la radio. Los "ALL RESET PUSH D/MR KEY" la anotación se desplazara en el display.
- 3. presione el [D/MR (MW)] la tecla momentáneamente para restablecer todas las escenas a sus valores predeterminados de la fábrica. (Presione cualquier otra llave para cancelar el procedimiento Restablecido).

### **EL RESTABLECIMIENTO DEL MODO FIJO**

 Para restablecer el Juego (el Menú) las escenas el modo y sus valores predeterminados de fábrica, dejando otras escenas inalterado:

- 1. 1. Apague la radio.
	- 2. Presione y mantenga el [LOW(A/N)] y [D/MR (MW)] la tecla mientras enciende la radio. El "SET MODO RESET PUSH D/MR KEY" la anotación se desplazara en el display.
	- 3. Presione el [D/MR (MW)] la tecla momentáneamente para restablecer el Juego (el Menú) las escenas del modo predefinida de la fabrica (presione cualquier otra tecla para cancelar el procedimiento Restablecido).

### **DUPLICANDO**

 El FT-1802M incluye un conveniente"Clone" que permite que la memoria y datos de la configuración de un transmisor ser transferido a otro FT-1802M. Esto puede ser particularmente útil al configurar varios transmisores para un funcionamiento de servicio público.

Aquí esta el procedimiento para Duplicar los datos del un radio a otro:

- 1. Apague ambas radios.
- 2. Conecte el duplicado usando el cable construido entre el MIC jacks de las dos radios.
- 3. Presione y mantenga el [LOW(A/N)] la tecla mientras enciende las radios. Haga esto para ambas radios (el orden del interruptor adelante no importa). Los "CLONE" aparecerán en los display de ambas radios cuando el modo de la Copia se activa con éxito en este paso.
- 4. En la radio de Destino, presione el [D/MR (MW)] la tecla ("--WAIT--" aparecerá en el LCD).
- 5. Presione el [MHz (SET)] la tecla en la radio; "----TX----" aparecerá en la Fuente transmitida por la radio, y los datos de esta radio se transferirán a la otra radio.
- 6. Si hay un problema durante el proceso de duplicado, el "ERROR", se aparecerá en el displey. Verifique las conexiones del cable y el voltaje de la batería, e intente de nuevo.
- 7. Si el traslado de los datos tiene el , éxito, los "CLONE" aparecerán en ambos display.
- 8. Presione cualquier tecla para terminar al funcionamiento normal.
- 9. Apague ambas radios y desconecte el cable.

 Fije 6: PTT/CLONE Pin 4: GND Fije 6: PTT/CLONE Pin 4: GND

### **EL MODO DE MENU**

 El FT-1802M el Juego (el Menú) el modo, ya descrito en las partes de muchos capítulos anteriores, es fácil activar y poner. Puede usarse para la configuración de una variedad ancha del transmisor alguno de los cuales no se han detallado previamente. Use el siguiente procedimiento para activar el Juego (el Menú) el modo:

 1. Presione y mantenga el [MHz (SET)] la tecla por unos segundo entrara en el modo Fijo (menú).

- 2. Gire el botón del DIAL para seleccionar el Articulo del Menú que va ser ajustado.
- 3. Presione el [MHz (SET)] la tecla momentáneamente para habilitar el ajuste del artículo del Menú seleccionado, entonces gire el botón del DIAL para realizar el ajuste real.
- 4. Después de completar su selección y ajuste, presione y mantenga el [MHz (SET)] la tecla por unos segundo terminara el modo Fijo y volverá a el funcionamiento normal.

### **EL ARTÍCULO DEL MENU LA FUNCION LOS VALORES DISPONIBLES LO DE FÁBRICA**

- 1 APO Habilitar/Anular el Power Automático Fuera del rango. 30MIN / 1HOUR / 3HOUR / 5HOUR / 8HOUR / OFF
- 2 AR BEP Selecciona la opción del Pitido durante el funcionamiento de ARTS™. IN RNG / ALWAYS / OFF / IN RNG
- 3 AR INT Selecciona el Intervalo durante el funcionamiento de ARTS™. 25SEC / 15SEC / 25SEC
- 4 ARS Activar/Desactivar el rango de Cambio de Repetidor Automático. ON / OFF /ON
- 5 BCLO habilitar/Anular el Canal Ocupado Cerrar-fuera el rango. ON / OFF /OFF
- 6 BEEP Habilitar/Anular el beeper la tecla. KY+SCN / KEY / OFF / KY+SCN
- 7 BELL Selecciona las CTCSS/DCS/EPCS repeticiones Campanilla Timbre. 1 / 3 / 5 / 8 / CNTNUE / OFF
- 8 BNK. LNK Selecciona el Banco de Memoria para Escanear el link de Banco de Memoria.
- 9 BNK NM Programa una etiqueta de Alpha/Numérica para un Banco de Memoria.

10 CLK. SFT Ubica en la CPU la frecuencia del reloj. ON / OFF / OFF

11 CW ID Habilitar/Anular el identificador de CW durante el Funcionamiento de ARTS™. ON / OFF / OFF

12 CWTRNG Habilitar/Anular el entrenamiento del CW y selecciona la velocidad enviada del Código Morse. 4WPM - 13WPM / 15WPM / 17WPM / 20WPM / 24WPM / 30WPM / 40WPM / OFF (20CPM - 65CPM (5CPM multiples) / 75CPM / 85CPM / 100CPM / 120CPM / 150CPM / 200CPM) / OFF

13 DC VLT Indica el Suministro Voltaje DC.

14 DCS CD Ubica el código de DCS. 104 código normal DCS de fábrica 023

15 DCS RV Habilitar/Anular Invierte y descodifica el código DCS. ENABLE / DISABL / DISABL

16 DIMMER Coloca mas oscuro el nivel de iluminación del tablero delantero display. LVL 0 (OFF) - LVL 10 / LVL 5 17 DT A/M Habilitar/Anular la forma del automático del DTMF. MANUAL / AUTO / / MANUAL 18 DT DLY Ubica el automático del DTMF en tiempo de retraso TX. 50 / 250 / 450 / 750 / 1000 (MS) de fabrica 450 (MS) 19 DT SET Carga todas las memorias automáticas en el DTMF. 20 DT SPD Ubica automático la velocidad del DTMF. 50 / 100 (el MS) de fabrica 50 (MS) 21 EDG .BEP Habilita/Anula el beeper del borde de la banda mientras escanea. ON / OFF / de fabrica OFF 22 INT CD Selecciona el Numero de Acceso (digital de DTMF) para el funcionamiento de WIRES™. DTMF 0 - DTMF 9 / DTMF A - DTMF F de fabrica DTMF 1 23 INT MD Selecciona el modo de conexión del link a Internet. SRG / FRG de fabrica SRG 24 INT. A/M Habilita/Anula la forma automática del DTMF para la operación de la conexión a Internet. MANUAL / AUTO de fabrica MANUAL 25 INT. SET Selecciona el registro de memoria para un numero de Acceso (código DTMF) para el non-WIRES™ acceso al sistema link de Internet. 26 LOCK Selecciona el control para cerrar la combinación con llave. KEY / DIAL / K+D / PTT / K+P / D+P / ALL / OFF de fabrica OFF 27 MCGAIN Ajusta el nivel de ganancia de micrófono. LVL 1 al LVL 9 de fabrica LVL 5 28 MEM. SCN Selecciona el modo de la Memoria Escáner. TAG1 / TAG2 / ALL CH de fabrica ALL CH 29 MW MD Selecciona el método de selección de canal para el Almacenamiento de Memoria. NEXT / LOWER de fabrica NEXT 30 NM SET Programa una etiqueta de Alpha/Numérico para un Canal de Memoria. 31 OPN. MSG Selecciona la apertura de un Mensaje que aparece cuando la radio se impulsa adelante. DC / MSG / OFF de fabrica DC 32 PAGER Habilitar/anular la realización de la pagina CTCSS el código y la función del squelch. ON / OFF de fabrica OFF 33 PAG. ABK habilitar/anular la Respuesta de la función del CTCSS la función del squelch la pagina y el código. ON / OFF de fabrica OFF 34 PAG. CDR Ubica en el receptor la pagina y el código para realizar el CTCSS la función del squelch la pagina y código. De fabrica 05\_47 35 PAG. CDT Ubica la transmisión la página y el código el CTCSS la función del squelch la página y código. De fabrica 05\_47

36 PRG P1 Programa la función asignada al Micrófono [P1] la tecla. ARTS / DC VLT / DIMMER / de fabrica SQL OFF 37 PRG P2 Programa la función asignada al Micrófono [P2] la tecla. MCGAIN / SKIP / SQL OFF / WX CH /S SRCH / de fabrica S SRCH 38 PRG P3 Programa la función asignada al Micrófono [P3] la tecla. C SRCH /SCAN / T CALL / de fabrica C SRCH 39 PRG P4 Programa la función asignada al Micrófono [P4] la tecla. Uno de los artículos del Menú Fijos. De fabrica \* 40 PSWD Programa y activa los rangos de la Contraseña. De fabrica OFF 41 RESUME Selecciona el modo de escáner de resume. BUSY / HOLD / 3SEC / 5SEC / 10SEC de fabrica BUSY 42 RF SQL Ajusta el nivel del umbral del Squelch RF. S1 - S9 o OFF de fabrica OFF 43 RPT Indica la dirección de Cambio de Repetidor. - RPT / +RPT / SIMP de fabrica SIMP 44 RVRT Habilitar/anular "revertir el canal de Prioridad" de fabrica. ON / OFF de fabrica OFF 45 S SRCH Selecciona el modo de Barrido de Búsqueda Inteligente. SINGLE / CNTNUE de fabrica SINGLE 46 SHIFT Cambio de magnitud de los Juegos del repetidor. 0.00 - 99.95 (MHz) de fabrica 0.60 (MHz) 47 SKIP Selecciona el modo de escáner de la memoria. SKIP / ONLY / OFF de fabrica OFF 48 SPLIT Habilitar/anular el código entrecortado del CTCSS/DCS ON / OFF de fabrica OFF 49 SQL. TYP Selecciona el modo de Tono codificado y/o Decodificado. TONE / TSQL / DCS / RV TN / OFF de fabrica OFF 50 STEP Los pasos de juegos del Sintetizador. 5k / 10k / 12.5k / 15k / 20k / 25k / 50k / 100k (Khz.) de fabrica EE.UU.: 5 Khz. EXP: 12.5 Khz. 51 TEMP Indica la temperatura actual dentro de la casa del transmisor. 52 TN FRQ Ubica el tono y la frecuencia del CTCSS. 50 CTCSS tono normal de fabrica 100.0 (Hz) 53 TOT Coloca el Cronómetro del Tiempo fuera. 1MIN / 3MIN / 5MIN / 10MIN / OFF de fabrica 3MIN 54 TS MUT Habilita/anula el audio del receptor durante la Búsqueda del Tono y el escáner se activa. ON / OFF de fabrica ON 55 TS SPD Selecciona la velocidad del escáner en la Búsqueda de tono. FAST / SLOW de fabrica FAST

56 VFO. SCN Selecciona en el escáner la anchura del VFO. +1MHz / +2MHz / +5MHz / ALL de fabrica ALL

57 WX ALT Habilita/anula el Tiempo de alerta de fabrica. ON / OFF de fabrica OFF

58 WX VOL Selecciona el nivel de volumen de audio de la Alarma de Tiempo. NOR. VOL / MAX. VOL de fabrica NOR. VOL

59 W/N DV Reducción de la ganancia/desviación de el micrófono en el bandwidth del receptor. WIDE / NARROW de fabrica WIDE

\* EE.UU.: WX CH EXP: T CALL

#### **EL MODO "SET" (MENU**)

## **UBICACIÓN REPETIDOR NÚMERO DEL MENU LOS VALORES DISPONIBLES FIJO (EL VALOR PREDETERMINADO DE FÁBRICA)**

Activar/Desactivar el Cambio del Repetidor Automático 4 ARS ON / OFF Los juegos y la dirección de Cambio de Repetidor. 43 RPT - RPT / +RPT / SIMP Los juegos y la magnitud del Cambio del Repetidor. 46 SHIFT 0.00-99.95 (MHz) (0.60MHz)

# **COLOCANDO CTCSS/DCS/EPCS EL ARTÍCULO DEL MODO FIJO LOS VALORES DISPONIBLES (EL VALOR PREDETERMINADO DE FÁBRICA)**

Selecciona el CTCSS/DCS/EPCS Las repeticiones de Campanilla Timbre. 7 BELL 1/3/5/8/CNTNUE / OFF Colocando el código de DCS. 14 DCS CD 104 código DCS normal (023) Habilitar/anular descodifica el código DCS "Inverted". 15 DCS RV ENBLE/DISABL Habilitar/anular la pagina CTCSS, el código la función del squelch. 32 PAGER ON/OFF Habilitar/Anular la Respuesta A través de la función de la pagina CTCSS reforzando el código y la función del squelch. 33 PAG. ABK ON/OFF Colocando en el receptor el Código para que la pagina y el código del CTCSS funcione el squelch. 34 PAG. CDR --- (05\_47) Colocando en la transmisión el código para que la pagina y el código del CTCSS funcione el squelch. 35 PAG. CDT --- (05\_47) Habilitar/anular el entrecortado del código del CTCSS/DCS. 48 SPLIT ON/OFF Selecciona el Tono y modo codificado y/o Decodificado. 49 SQ TYP TONE/TSQL/ DCS/RV TN/OFF Colocando la frecuencia y tono en el CTCSS. 52 TN FRQ 50 tonos normales CTCSS (100 Hz) Habilitar/anular en el receptor el audio durante la búsqueda de tono mientras el escáner es activado. 54 TS MUT ON/OFF Selecciona el Tono de velocidad en la Búsqueda del Escáner. 55 TS SPD FAST/SLOW

## **COLOCANDO ARTS™ EL ARTICULO DEL MODO FIJO LOS VALORES DISPONIBLES (EL VALOR PREDETERMINADO DE FABRICA)**

Seleccione la opción del Pitido durante el funcionamiento de ARTS™. 2 AR BEP IN RNG / ALWAYS / OFF Seleccione el Intervalo Registrado durante el funcionamiento de ARTS™. 3AR INT 25SEC / 15SEC Habilitar/anular el identificador de CW durante el funcionamiento de ARTS™ 11 CW ID ON / OFF

## **COLOCANDO LA MEMORIA EL ARTÍCULO DEL MODO FIJO LOS VALORES DISPONIBLES (EL VALOR PREDETERMINADO DE FÁBRICA)**

Seleccione el Banco de Memoria para que el link del Banco de Memoria escanee. 8 BNK LNK Programando una etiqueta de Alpha/Numérico para el banco de una Memoria. 9 BNK NM Seleccione el método y la selección del canal para guardar la Memoria. 29 MW MD NEXT / LOWER Programando una etiqueta de Alpha/Numérico para un canal de Memoria. 30 NM SET Habilitar/anular el beeper del borde-banda mientras el escanea. 21 EDG. BEP ON / OFF Selecciona el modo de escáner de la Memoria. 28 MEM. SCN TAG1 / TAG2 / ALL  $CH$ 

## **COLOCANDO EL ESCANER EL ARTÍCULO DEL MODO FIJO LOS VALORES DISPONIBLES (EL VALOR PREDETERMINADO DE FÁBRICA)**

Seleccione el modo de Escanead del resumen. 41 RESUME BUSY / HOLD / 3SEC / 5SEC / 10SEC Seleccione el modo de escáner de la Memoria. 47 SKIP SKIP / ONLY/ OFF Seleccione el ancho de escáner del VFO. 56 VFO. SCN +1MHz / +2MHz / +5MHz / ALT.

## **COLOCANDO EL DTMF EL ARTÍCULO DEL MODO FIJO LOS VALORES DISPONIBLES (EL VALOR PREDETERMINADO DE FÁBRICA)**

Habilitar/anular el automático de fabrica del DTMF. 17 DT A/M MANUAL / AUTO Colocando el automático con tiempo de retrazo del DTMF. 18 DT DLY 50 / 250 / 450 / 750 / 1000 (el ms) Cargando las memorias automáticas en los DTMF. 19 DT SET-- Colocando la velocidad automática del DTMF. 20 DT SPD 50 / 100 (el ms)

## **COLOCANDO WIRES™ EL ARTICULO DEL MODO FIJO LOS VALORES DISPONIBLES (EL VALOR PREDETERMINADO DE FABRICA)**

Seleccione el Numero de Acceso (el digito de DTMF) para El funcionamiento de WIRES™. 22 INT CD DTMF  $0$  - DTMF 9 / DTMF A - DTMF F (DTMF 1) Selecciona el Internet el modo de conexión link. 23 INT MD SRG/FRG Habilitar/anular el automático de fabrica del DTMF que ofrece, para una operación de conexión en el rango de Internet. 24 INT. A/M manual/auto Selecciona el registro de memoria para un Numero de Acceso (código DTMF) para el non-WIRES™ el acceso al sistema Internet link. 25 INT. SET ---

## **COLOCANDO SWITCH/KNOB EL ARTÍCULO DEL MODO FIJO LOS VALORES DISPONIBLES (EL VALOR PREDETERMINADO DE FÁBRICA)**

Habilitar/anular el beeper. 6 BEEP KY+SCN / KEY / OFF Seleccione el control Cerrando con llave la combinación. 26 LOCK KEY / DIAL / K+D / PTT / K+P / D+P / ALL / OFF Programando la función asignada al Micrófono 36 PRG P1 (SQLOFF) [P1] el botón. Programando la función asignada al Micrófono 37 PRG P2 (S SRCH) [P2] el botón. Programando la función asignada al Micrófono 38 PRG P3 (C SRCH) [P3] el botón. Programando la función asignada al Micrófono 39 PRG P4 (USA versión: WX CH) [P4] el botón. (EXP versión: T. CALL) Los juegos de los pasos del Sintetizador. 50 STEP 5K (USA)/ 10K / 12.5K (EXP) / 15K / 20K / 25K / 50K / 100K (HZ)

## **COLOCANDO EN EL DISPLEY EL ARTÍCULO DEL MODO FIJO LOS VALORES DISPONIBLES (EL VALOR PREDETERMINADO DE FÁBRICA)**

Indica el Suministro DC voltaje. 13 DC VLT --- Colocando en el panel frontal del display el nivel de iluminación. 16 DIMMER LVL 0 (OFF) – LVL 10 (LVL 5) Selecciona el Mensaje de la Apertura que aparece cuando la radio se enciende. 31 OPN. MSG DC / MSG / OFF Indica la temperatura actual dentro del transmisor. 51 TEMP

# **COLOCANDO LA ESCENA MISCELANEA EL ARTÍCULO DEL MODO FIJO LOS VALORES DISPONIBLES (EL VALOR PREDETERMINADO DE FÁBRICA)**

Habilitar/anular el automático de Power Fuera del rango. 1 APO 30MIN / 1HOUR / 3HOUR / 5HOUR / 8HOUR / OFF Habilitar/anular el Canal Ocupado fuera el rango. 5 BCLO ON / OFF Cambiando de la CPU el reloj de frecuencia. 10 CLK. SFT ON / OFF Habilitar/anular el entrenamiento del CW y seleccionar la velocidad enviada del Código Morse. 12 CWTRNG 4WPM – 13WPM / 15WPM / 17WPM / 20WPM / 24WPM / 30WPM / 40WPM / OFF (20CPM – 65CPM (5CPM múltiplos)/ 75CPM / 85CPM / 100CPM / 120CPM / 150CPM / 200CPM) Ajuste el nivel de ganancia de micrófono. 27 MCGAIN LVL 1 – LVL 9 (LVL 5) Programa las actividades y el rango de la Contraseña. 40 PSWD - Ajusta la RF del nivel del umbral del squelch. 42 RF SQL S1 – S9 OFF Habilitar/anular el "Priority channel Revert" fuera de rango. 44 RVRT ON / OFF Selecciona el modo de Barrido de Búsqueda Inteligente. 45 S SRCH SINGLE / CNTNUE Los juegos del Cronómetro del Tiempo exterior. 53 TOT 1MIN / 3MIN / 5MIN / 10MIN / OFF Habilitar/anular el Tiempo de rango de Alerta. 57 WX ALT ON / OFF

Selecciona el nivel del rendimiento de audio de la Alarma de Tiempo. 58 WX VOL NOR. VOL / MAX. VOL Selecciona la desviación (5 kHz) o narrow (2.5 kHz) TX Deviation. 59 W/N DV WIDE / NARROW

: ARTS / DC VLT / DIMMER / MCGAIN / SKIP / SQL OFF / WX CH / S SRCH / C SRCH / SCAN / T CALL / uno de los artículos del Menú Fijos

#### **LOS DETALLES DE SELECCION DE MENU**

### **1 APO**

La función: Habilitar/anular el Power Automático Fuera del rango. Los Valores disponibles: 30MIN / 1HORA / 3HORA / 5HORA / 8HORA / OFF De fábrica: OFF

### **2 AR BEP**

La función: Selecciona la opción del Pitito durante el funcionamiento de la transmisión. Los Valores disponibles: IN RNG / ALWAYS / OFF De fábrica: IN RNG IN RNG: Los pititos sólo aparecen cuando la radio descubre primero que usted esta dentro del rango. ALWAYS: Los pititos aparecen cada vez que una transmisión aparece registrando las veces que se recibe de la otra estación (cada 15 o 25 segundos cuando esta en el rango). OFF: Ningún pitito de alerta aparece.

### **3 AR INT**

La función: Selecciona el Intervalo durante el funcionamiento de la transmisión. Los Valores disponibles: 25SEC / 15SEC De fábrica: 25SEC

### **4 ARS**

La función: Activar/Desactivar el rango de Cambio de Repetidor Automático. Los Valores disponibles: ON / OFF De fábrica: ON

#### **5 BCLO**

La función: Habilitar/anular el Canal Ocupado fuera el rango. Los Valores disponibles: ON / OFF De fábrica: OFF

**6 BEEP (pitito)**  La función: Habilitar/anular el beeper. Los Valores disponibles: KY+SCN / KEY / OFF De fabrica: KY+SCN KY+SC: El beeper aparece cuando usted aprieta cualquier botón, o cuando las paradas del escáner.

KEY: El beeper aparece cuando usted aprieta cualquier botón. OFF: El Beeper es inválido.

#### **7 BELL (campanillas)**

La función: Selecciona las CTCSS/DCS/EPCS Repeticiones de Timbres o campanillas. Los Valores disponibles: 1 / 3 / 5 / 8 / CNTNUE (el zumbido Continuo) / OFF De fábrica: OFF

### **8 BNK. LNK**

La función: Selecciona las Memoria del Banco(s) para que el Escáner la examine del Banco de Memoria. Vea la página 46 para los detalles.

#### **9 BNK NM**

La función: Programa una etiqueta de Alfa/Numérica para un Banco de Memoria. Vea la página 39 para los detalles.

#### **10 CLK. SFT**

La función: Cambia de la CPU el reloj frecuencia. Los Valores disponibles: ON / OFF De fábrica: OFF Esta función es solo mover las espurias contestas "birdie," si deben caerse delante de la frecuencia.

#### **11 CW ID**

La función: Habilitar/anular el identificador de CW durante el Funcionamiento de la transmisión. Los Valores disponibles: ON / OFF De fábrica: OFF

### **12 CWTRNG**

La función: Habilitar/anular el rango de entrenamiento CW y selecciona la velocidad enviada de los grupos del alfabeto Morse Los Valores disponibles: 4 / 5 / 6 / 7 / 8 / 9 / 10 / 11 / 12 / 13 / 15 / 17 / 20 / 24 / 30 / 40 WPM / OFF o 20 / 25 / 30 / 35 / 40 / 45 / 50 / 55 / 60 / 65 / 75 / 85 / 100 / 120 / 150 / 200 CPM De fábrica: OFF nota: Para cambiar las unidades entre el "WPM" y "CPM," presione el [MHz (SET)] la tecla.

**13 DC VLT**  La función: Indica el DC Suministro de Voltaje.

**14 CD de DCS**  La función: Colocando el código de DCS. Los Valores disponibles: 104 códigos de DCS normales De Fabrica: 023

**15 DCS RV**  La función: Habilitar/anular descodificar El "Invertir" del código DCS. Los Valores disponibles: ENABLE / DISABL De fábrica: DISABL

#### **DCS CODIGO**

023 025 026 031 032 036 043 047 051 053 054 065 071 072 073 074 114 115 116 122 125 131 132 134 143 145 152 155 156 162 165 172 174 205 212 223 225 226 243 244 245 246 251 252 255 261 263 265 266 271 274 306 311 315 325 331 332 343 346 351 356 364 365 371 411 412 413 423 431 432 445 446 452 454 455 462 464 465 466 503 506 516 523 526 532 546 565 606 612 624 627 631 632 654 662 664 703 712 723 731 732 734 743 754 – – – – – – - - - - -

#### **16 DIMMER**

La función: Colocando en el display del tablero el nivel de iluminación. Los Valores disponibles: 0 al 10 De fábrica: 5

#### **17 DT A/M**

La función: Habilitar/anular el rango automático del DTMF. Los Valores disponibles: MANUAL / AUTOMATICO De fábrica: MANUAL

### **18 DT DLY**

La función: Colocando en el automático del DTMF el TX tiempo de Retraso. Los Valores disponibles: 50 / 250 / 450 / 750 / 1000 ms De fábrica: 450 ms

#### **19 DT SET**

La función: Cargando las memorias en el automático del DTMF. Vea en la página 32 para los detalles.

## **20 DT SPD**

La función: Colocando la velocidad en el Automático del DTMF. Los Valores disponibles: 50 (la velocidad alta) / 100 (la velocidad baja) ms De fábrica: 50 ms

**21 EDG. BEP** 

La función: Habilitar/anular el beeper mientras se esta escaneando. Los Valores disponibles: ON / OFF De fábrica: OFF **22 INT CD**  La función: Selecciona el Acceso al numero (digital DTMF) para WIRES™ en el link de Internet. Los Valores disponibles: DTMF 0 - DTMF 9 / DTMF A - DTMF F De fabrica: DTMF 1 **23 INT MD**  La función: Selecciona el modo de link en la conexión de Internet. Los Valores disponibles: SRG / FRG De fábrica: SRG **24 INT. A/M**  La función: Habilitar/anular el automático del DTMF que ofrece distintas formas de Conexión a Internet Los Valores disponibles: MANUAL / AUTOMATICO De fábrica: MANUAL **25 INT. SET**  La función: Selecciona el registro de memoria para un Número de Acceso (código DTMF) para el libre acceso al sistema de Internet. Los Valores disponibles: F0 al F9 De fábrica: F1 **26 LOCK**  La función: Selecciona el control Cerrando con llave la puerta de la combinación. Los Valores disponibles: KEY / DIAL / K+D / PTT / K+P / D+P/ALL / OFF De fábrica: OFF nota: "K" = KEY; (LLAVE) "D" = "Dial;"  $y$  "P" = "PTT." **27 MCGAIN**  La función: Ajuste el nivel de ganancia de micrófono. Los Valores disponibles: 1 al 9 De fábrica: 5 **28 MEM. SCN**  La función: Selecciona el modo de escáner de la Memoria. Los Valores disponibles: TAG1 / TAG2 / ALL CH De fábrica: ALL CH ALL CH: El escáner barre todos los canales de la Memoria. TAG1: El escáner barre solo aquellos de que la Memoria los guía con el mismo digito del primer alfa numérico etiquetado como el primer canal en que empezaron escaneando. TAG2: El escáner barre solo aquellos que la Memoria los guías con los mismos segundos digitos del alfa numerico etiquetados como el primer canal en que empezaron escaneando.

**29 MW MD**  La función: Selecciona el método de selección del canal para el Almacenamiento de Memoria. Los Valores disponibles: NEXT / LOWER De fábrica: NEXT NEXT: El almacenamiento de los datos en la memoria en el canal que es más próximo-alto de los últimos guardados en el canal de memoria. LOWER: El almacenamiento de los datos en el canal libre bajo-disponible.

**30 NM SET**  La función: Programa una etiqueta de Alfa/Numérica para un Canal de Memoria. Vea la página 36 para los detalles.

#### **31 OPN. MSG**

La función: Selecciona el Mensaje de Apertura que aparece cuando la radio se enciende. Los Valores disponibles: DC / MSG / OFF De fábrica: DC DC: El suministro voltaje DC. MSG: Colocado por el usuario. Vea debajo. OFF: Ningún Mensaje en la Apertura.

Como programar el Mensaje de la Apertura:

1. Coloque el equipo en el Modo "MSG."

- 2. Presione el [LOW(A/N)] la tecla momentáneamente para habilitar la programación del mensaje de la apertura. Usted notara que el primero carácter estará pestañeando.
- 3. Gire el botón del DIAL para seleccionar las primeras letras/números del mensaje, entonces apriete el [LOW(A/N)] la tecla momentáneamente guardara las primeras letras/números y seguirá al próximo carácter.
- 4. Repita el paso anterior como requisito hasta completar el mensaje (a seis caracteres).
- 5. Si usted comete un error, apriete el [DW (REV)] la tecla para espaciar el cursor hacia atrás; ahora entre la letra/número correcto.
- 6. Cuando usted ha entrado el mensaje de la apertura deseado, apriete el [MHz (SET)] la tecla momentáneamente para confirmar el mensaje, entonces apriete el [MHz (SET)] por un segundo para confirmar el éxito total de la operación.

#### **32 PAGER**

La función: Habilitar/Anular el código de la pagina CTCSS Reforzado y la función de squelch. Los Valores disponibles: ON / OFF De fábrica: OFF

### **33 PAG. ABK**

La función: Habilitar/anular la función y Respuesta de la pagina del CTCSS Reforzado y La función del código del squelch. Los Valores disponibles: ON / OFF De fábrica: OFF
# **34 PAG. CDR**

La función: Colocando en el receptor el Código y la página para el CTCSS Reforzado y la función del código del squelch. Vea la página 27 para los detalles.

#### **35 PAG. CDT**

La función: Colocando en el transmisor el código y la página para el CTCSS Reforzado y la función del Código del squelch. Vea la página 27 para los detalles.

# **36 PRG P1**

La función: Programando la función asignada al Micrófono [P1] la tecla. Los Valores disponibles: ARTS / SQL OFF / WX CH / S SRCH / S SRCH / SCAN / T CALL o uno de todos los artículos del modo (excepto el modo Fijo articulo #36 a través de 39; Colocando inicialmente el articulo del modo #13 DC VLT"). De fabrica: SQL OFF

### **37 PRG P2**

La función: Programando la función asignada al Micrófono [P2] la tecla. Los Valores disponibles: ARTS / SQL OFF / WX CH / S SRCH / C SRCH / SCAN / T CALL o uno del todos los artículos del modo (excepto el modo Fijo articulo #36 a través de 39; Colocando inicialmente el articulo del modo #16 DIMMER"). De fábrica: S SRCH

### **38 PRG P3**

La función: Programando la función asignada al Micrófono [P3] la tecla. Los Valores disponibles: ARTS / SQL OFF / WX CH / S SRCH / C SRCH / SCAN / T CALL o uno del todos los artículos del modo (excepto el modo Fijo articulo #36 a través de 39; Colocando inicialmente el articulo del modo #27 MCGAIN"). De fabrica: C SRCH

## **39 PRG P4**

La función: Programando la función asignada al Micrófono [P4] la tecla. Los Valores disponibles: ARTS / SQL OFF / WX CH / S SRCH / C SRCH / SCAN / T CALL o uno del todos los artículos del modo (excepto el modo Fijo articulo #36 a través de 39; Colocando inicialmente el articulo del modo #47 SKIP"). De fábrica: WX CH

# **40 PSWD**

La función: Programa y activa el rango de la Contraseña. Los Valores disponibles: ON / OFF De fábrica: OFF

# **41 RESUME**

La función: Selecciona el scanner del modo resume. Los Valores disponibles: BUSY / HOLD / 3SEC / 5SEC / 10SEC El valor predeterminado: BUSY

BUSY (ocupado): El escáner se sostendrá hasta que el signo desaparezca, entonces reasumirá cuando desaparezca la portadora. HOLD (sosteniendo): El escáner se detendrá cuando se reciba un signo, y no se reiniciara. 3SEC/5SEC/10SEC: El escáner se sostendrá durante el tiempo del resume seleccionado, entonces reasumirá si o no la otra estación todavía esta transmitiendo.

#### **42 RF SQL**

La función: Ajusta el nivel del umbral del RF Squelch. Los Valores disponibles: S1 al S9 / OFF De fábrica: OFF

# **43 RPT**

La función: La dirección de Cambio de Repetidor. Los Valores disponibles: - RPT / + RPT / SIMP De fábrica: SIMP

### **44 RVRT**

La función: Habilitar/anular la "Prioridad canal Revertí". Los Valores disponibles: ON / OFF El valor predeterminado: OFF

#### **45 S SRCH**

La función: Selecciona el modo de Barrido de Búsqueda Inteligente. Los Valores disponibles: SINGLE / CNTNUE De fábrica: SINGLE

SINGLE: El transmisor barre la banda actual una vez en cada dirección, mientras empieza adelante en la frecuencia actual. Todos los canales donde la actividad esta presente (a 15 seg. en cada dirección) todo lo que esta cargado en las memorias de la Búsqueda Inteligentes. Si o no todas las 31 memorias están llenas, la búsqueda se detiene después de un barrido en cada dirección. CNTNUE: El transmisor hace un barrido en cada dirección como con el modo del "SINGLE", pero si todos los 31 canales no están llenos después del primer barrido, la radio continua barriendo hasta que ellos están todo lleno.

# **46 SHIFT (cambio)**

La función: Los pasos de la magnitud del Cambio de Repetidor. Los Valores disponibles: 0.00 al 99.95 MHz De fabrica: 0.60 MHz

**47 SKIP (salto)**  La función: Selecciona el modo de escáner de la Memoria. Los Valores disponibles: SKIP / ONLY / OFF

De fábrica: OFF SKIP: El escáner manda los saltos a los canales marcados durante el escáner. ONLY: El escáner examina solo los canales que se marcan (la lista de escáner preferencial). OFF: Todos los canales de memoria se escanean (los "flag" se ignoran).

## **48 SPLIT**

La función: Habilitar/anular se divide el CTCSS/DCS codificando. Los Valores disponibles: ON / OFF De fábrica: OFF

Cuando el Articulo del Modo se pone en "ON," usted puede ver los parámetros adicionales siguientes después del "RV TN" el parámetro configurado en el Articulo del Modo Fijo "49 SQL. TYP." D CODE: Solo el código DCS. T DCS: Pone un código un tono de CTCSS y Descifra un código de DCS. D TONE: Pone un código de DCS y Descifra un tono de CTCSS.

# **49 SQL. TYP**

La función: Selecciona el Tono codificado y/o modo del Decodificador. Los Valores disponibles: TONE / TSQL / DCS / RVTN / OFF De fábrica: OFF TONO: CTCSS codificado TSQL: CTCSS codificar/Descodificar DCS: Codificar/Descodificar el Código digital RV TN: El Decodificador de CTCSS inverso (el receptor esta Mudo cuando se empareja con el tono que se recibe) nota: También vea el Articulo del Modo Fijo "48 SPLIT" que considera las selecciones adicionales disponibles durante el funcionamiento del "Split Tone".

# **50 STEP (paso)**

La función: Los pasos del juego del Sintetizador. Los Valores disponibles: 5 / 10 / 12.5 / 15 / 20 / 25 / 50 / 100 kHz De fabrica: EE.UU.: 5 kHz, EXP: 12.5 kHz

# **51 TEMP**

La función: Indica la temperatura actual dentro del transmisor. La nota: Presione el [MHz (SET)] la tecla repetidamente para oscilar entre Fahrenheit (ºF) y Celsius (ºC) aparecerá en el display la temperatura.

# **52 TN FRQ**

La función: Colocando en la CTCSS el Tono Frecuencia. Los Valores disponibles: 50 tonos normales de CTCSS De fabrica: 100.0 Hz

# **53 TOT**

La función: Los juegos del Cronómetro del Time-exterior. Los Valores disponibles: 1MIN / 3MIN / 5MIN / 10MIN / OFF De fábrica: 3MIN El cronómetro del tiempo-exterior cierra el transmisor después la transmisión continua con los programa de tiempo.

# **54 TS MUT**

La función: Habilitar/anular de el receptor el rendimiento de audio mientras el Escáner de Búsqueda de Tono es activado. Los Valores disponibles: ON / OFF De fábrica: ON

## **55 TS SPD**

La función: Selecciona la velocidad de escáner en la búsqueda de tono. Los Valores disponibles: FAST / SLOW De fábrica: FAST

**56 VFO. SCN**  La función: Selecciona la anchura del escáner del VFO. Los Valores disponibles: +1MHz / +2MHz / +5MHz / ALL De fábrica: ALL +1 MHz, +2 MHz, +5 MHz, El escáner barrera las frecuencias dentro de la anchura de la banda seleccionada. ALL: El escáner barrera todas las frecuencias.

#### **57 WX ALT**

La función: Habilitar/anular el Tiempo de rango de Alerta. Los Valores disponibles: ON / OFF De fábrica: OFF

# **58 WX VOL**

La función: Selecciona el nivel del audio del Tono de Alarma de Tiempo. Los Valores disponibles: NOR. VOL / MAX. VOL De fábrica: NOR. VOL

**LOS TONOS DE FRECUENCIA (Hz)** 

67.0 69.3 71.9 74.4 77.0 79.7 82.5 85.4 88.5 91.5 94.8 97.4 100.0 103.5 107.2 110.9 114.8 118.8 123.0 127.3 131.8 136.5 141.3 146.2 151.4 156.7 159.8 162.2 165.5 167.9 171.3 173.8 177.3 179.9 183.5 186.2 189.9 192.8 196.6 199.5 203.5 206.5 210.7 218.1 225.7 229.1 233.6 241.8  $250.3$   $254.1 - - -$ 

**59 W/N DV**  La función: La reducción del Micrófono Ganancia/Desviación en la bandwidth del receptor. Los Valores disponibles: WIDE (+5 kHz Desviación, 15 kHz Bandwidth) / NARROW (+2.5 kHz desviación, 6 kHz Bandwidth) De fábrica: WIDE (+5 kHz Desviación, 15 kHz Bandwidth)